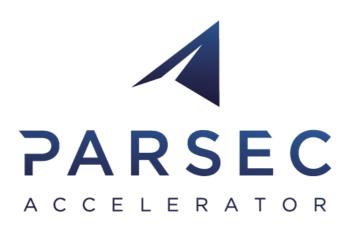

# D3.8 eoMall Galleries and eoPages Manual

WP3 – Large Scale Demonstrators

Authors: Eversis Sp.z.o.o

Date: 19.02.2020

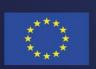

| Full Title          | Promoting the international competitiveness of European Remote Sensing companies through cross-cluster collaboration |                           |                        |
|---------------------|----------------------------------------------------------------------------------------------------|---------------------------|------------------------|
| Grant Agreement No  | 824478                                                                                                    | Acronym                   | PARSEC                 |
| Start date          | 1 <sup>st</sup> May 2019                                                                                             | Duration                  | 30 months              |
| EU Project Officer  | Milena Stoyanova                                                                                                    |                           |                        |
| Project Coordinator | Emmanuel Pajot (EARS                                                                                                 | C)                        |                        |
| Date of Delivery    | Contractual M1                                                                                                    | O Actual                  | M10                    |
| Nature              | Report                                                                                                    | Dissemination Level       | Public                 |
| Lead Beneficiary    | Eversis                                                                                                    |                           |                        |
| Lead Author         | Alfred Balcewicz                                                                                                    | Email                     | abalcewicz@eversis.com |
| Other authors       | Aleksandra Majorczyk, Marek Kubel-Grabau                                                                             |                           |                        |
| Reviewer(s)         | GEOMATRIX                                                                                                    |                           |                        |
| Keywords            | Galleries, eoPages, eol                                                                                              | Mall, services, companies |                        |

| Document | cument History |       |                  |             |  |
|----------|----------------|-------|------------------|-------------|--|
| Version  | Issue date     | Stage | Changes          | Contributor |  |
| 1.0      | 10/02/2020     | Draft | Required changes | Eversis     |  |
| 1.1      | 19/02/2020     | Final | Final version    | Eversis     |  |

#### Disclaimer

Any dissemination of results reflects only the author's view and the European Commission is not responsible for any use that may be made of the information it contains

#### Copyright message

#### © PARSEC consortium, 2019

This deliverable contains original unpublished work except where clearly indicated otherwise. Acknowledgment of previously published material and of the work of others has been made through appropriate citation, quotation or both. Reproduction is authorised provided the source is acknowledged.

### **Table of Contens**

| Intr | oducti | ion                             | 7  |
|------|--------|---------------------------------|----|
| 1.   | eoPa   | ages                            | 8  |
| 2.   | Main   | n Page                          | 8  |
| 2    | .1.    | Goals                           | 8  |
| 2    | .2.    | Elements                        | 8  |
|      | 2.2.1  | 1. Header navigation            | 10 |
|      | 2.2.2  | 2. Login and registration       | 10 |
|      | 2.2.3  | 3. eoPages Africa               | 10 |
|      | 2.2.4  | 4. eoPages in numbers           | 11 |
|      | 2.2.5  | 5. search engine functionality  | 11 |
|      | 2.2.6  | 5. Success stories              | 12 |
|      | 2.2.7  | 7. Services                     | 12 |
|      | 2.2.8  | 3. Companies                    | 13 |
|      | 2.2.9  | 9. News                         | 13 |
|      | 2.2.1  | 10. Contact form                | 14 |
| 3.   | Servi  | ice Page                        | 14 |
| 3    | .1.    | Goals                           | 14 |
| 3    | .2.    | Elements                        | 15 |
|      | 3.2.1  | 1. Service name                 | 15 |
|      | 3.2.2  | 2. Service description          | 16 |
|      | 3.2.3  | 3. Image title and subtitle     | 16 |
|      | 3.2.4  | 4. Social media and PDF         | 16 |
|      | 3.2.5  | 5. Service image                | 17 |
|      | 3.2.6  | 6. Related content and taxonomy | 17 |
| 4.   | Com    | pany Page                       | 18 |
| 4    | .1.    | Goals                           | 18 |
| 4    | .2.    | Elements                        | 18 |
|      | 4.2.1  | 1. Company name                 | 19 |
|      | 4.2.2  | 2. Company Logo                 | 20 |
|      | 4.2.3  | 3. Share button                 | 20 |
|      | 4.2.4  | 4. Description                  | 20 |

|    |    | 4.2. | 5.         | Company taxonomy         | 20 |
|----|----|------|------------|--------------------------|----|
|    |    | 4.2. | <b>6</b> . | Company base information | 21 |
|    |    | 4.2. | 7.         | Company map              | 21 |
|    |    | 4.2. | 3.         | Contact us               | 22 |
| 5. |    | Succ | ess S      | tories                   | 22 |
|    | 5. | 1.   | Goal       | ls                       | 22 |
|    | 5. | 2.   | Elen       | nents                    | 22 |
|    |    | 5.2. | 1.         | Success Story Name       | 25 |
|    |    | 5.2. | 2.         | Success Story logo       | 25 |
|    |    | 5.2. | 3.         | Main image               | 25 |
|    |    | 5.2. | 4.         | Success Story text       | 26 |
|    |    | 5.2. | 5.         | Success Story info       | 26 |
|    |    | 5.2. | <b>6</b> . | Connection with Service  | 26 |
| 6. |    | Serv | ices p     | oop-up                   | 27 |
|    | 6. | 1.   | Goal       | ls                       | 27 |
|    | 6. | 2.   | Elen       | nents                    | 27 |
|    |    | 6.2. | 1.         | Market Sector            | 28 |
|    |    | 6.2. | 2.         | Area of Activity         | 28 |
|    |    | 6.2. | 3.         | Location of Interest     | 28 |
| 7. |    | Com  | pany       | Address Book             | 28 |
|    | 7. | 1.   | Goal       | ls                       | 29 |
|    | 7. | 2.   | Elen       | nents                    | 29 |
|    |    | 7.2. | 1.         | Company map              | 29 |
|    |    | 7.2. | 2.         | Company Name             | 30 |
|    |    | 7.2. | 3.         | Company Description      | 30 |
| 8. |    | Sear | ch Pa      | age                      | 30 |
|    | 8. | 1.   | Goal       | ls                       | 31 |
|    | 8. | 2.   | Elen       | nents                    | 31 |
|    |    | 8.2. | 1.         | Associated categories    | 33 |
|    |    | 8.2. | 2.         | Area of Activity         | 33 |
|    |    | 8.2. | 3.         | Company name             | 33 |
|    |    | 8.2. | 4.         | Location of interest     | 34 |
|    |    | 8.2. | 5.         | Filter by location       | 34 |
|    |    | 8.2. | <b>5</b> . | sorting results          | 34 |
|    |    | 8.2. | 7.         | Type of content          | 35 |
| 9. |    | eoN  | Iall       |                          | 37 |

| 10. | Intro   | duction                               | 37 |
|-----|---------|---------------------------------------|----|
| 11. | Com     | pany page                             | 37 |
| 1   | 1.1.    | Goals                                 | 38 |
| 1   | 1.2.    | Elements                              | 38 |
|     | 11.2.1. | Company Name                          | 40 |
|     | 11.2.2. | Company Mission                       | 40 |
|     | 11.2.3. | Company Logotype                      | 40 |
|     | 11.2.4. | Main Company Image                    | 41 |
|     | 11.2.5. | Company Description                   | 41 |
|     | 11.2.6. | Company Taxonomy                      | 41 |
|     | 11.2.7. | Company Base information              | 42 |
|     | 11.2.8. | Company Location on the Map           | 42 |
| 1   | 1.3.    | Parameters Table                      | 42 |
| 12. | Servi   | ce page                               | 44 |
| 1   | 2.1.    | Goals                                 | 44 |
| 1   | 2.2.    | Elements                              | 44 |
|     | 12.2.1. | Service Sub Category                  | 47 |
|     | 12.2.2. | Service Name                          | 47 |
|     | 12.2.3. | Service Abstract                      | 48 |
|     | 12.2.4. | Service Taxonomy                      | 51 |
|     | 12.2.5. | Logotype                              | 51 |
|     | 12.2.6. | Link to Service page                  | 52 |
|     | 12.2.7. | Service Sample                        | 52 |
|     | 12.2.8. | Main Service Image                    | 52 |
|     | 12.2.9. | Service Description                   | 53 |
|     | 12.2.10 | . Service Benefits                    | 53 |
|     | 12.2.11 | . Common Parameters                   | 53 |
|     | 12.2.12 | . Payment information                 | 54 |
|     | 12.2.13 | . Technical Specification             | 54 |
|     | 12.2.14 | . Service Preview Image               | 55 |
| 1   | 2.3.    | Parameters table                      | 55 |
|     | 12.3.1. | Service structure type (Software)     | 55 |
|     | 12.3.2. | Service structure type (Added Value)  | 58 |
|     | 12.3.3. | Service structure type (Intermediate) | 62 |
| 13. | Succ    | ess story                             | 66 |
| 1:  | 3.1.    | Goals                                 | 66 |

| 13.2.   | Elements                         |
|---------|----------------------------------|
| 13.2.1. | Success Story Name               |
| 13.2.2. | Success story Taxonomy           |
| 13.2.3. | Success story's Company Logotype |
| 13.2.4. | Main Success story Image         |
| 13.2.5. | Receiver Logotype69              |
| 13.2.6. | Success story Profile            |
| 13.2.7. | Success story Proposal           |
| 13.2.8. | Success story Proposal Image     |
| 13.2.9. | Customer Experience Image        |
| 13.2.10 | ). Customer Experience           |
| 13.2.11 | L. Success story Benefits        |
| 13.2.12 |                                  |
| 13.3.   | Parameters Table                 |

### Table of Figures

| Figure 1  | 8  |
|-----------|----|
| Figure 2  | 9  |
| Figure 3  | 9  |
| Figure 4  |    |
| Figure 5  | 19 |
| Figure 6  |    |
| Figure 7  |    |
| Figure 8  | 29 |
| Figure 9  | 32 |
| Figure 10 |    |
| Figure 11 |    |
|           |    |

### Introduction

This document contains a manual for two applications: -eoPages an eoMall. For both applications was used similar infrastructure. Applications are used to publish attractive marketing content and to popularize companies and the services they offer. Therefore, there may be minor differences in the data in the guidelines with the portal. As the project develops, the document will be updated and supplemented

The first part of the document is about eoPages, the second part is about eoMall.

EOpages is a marketplace between the Earth Observation Service Industry & Users. EOpages shows the capabilities of the geo-information industry in general and value-adding companies in particular. The objective of EOpages is to help potential customers explore the available value-added geo-information services of interest to them in a new and user-friendly way.

Parsec is an accelerator that supports the development of platforms such as eoPages. PARSEC inspires and stimulates businesses to fully make use of geo-data. With support from the EU, the project provides SMEs and startups with the tech tools, the funding, the market access, and the knowledge to develop the businesses of tomorrow.

Both applications use the text uniqueness checker.

#### **Support tools:**

• To check if your *content will be clear for a wide audience*, you could use: <a href="http://gunning-fog-index.com/">http://gunning-fog-index.com/</a>

This is a tool that tries to calculate the Gunning Fog Index. The Gunning fog index is a readability test for English writing. The index estimates the years of formal education a person needs to understand the text on the first reading. The fog index is commonly used to confirm that text can be read easily by the intended audience. Texts for a wide audience generally need a fog index less than 12. Texts requiring near-universal understanding generally need an index less than 8.

### 1. eoPages

### 2. Main Page

This is the main page which is displayed after entering the eoPages portal. The content of the main page is supplemented when any user completes the content of his pages.

### 2.1. Goals

- Enabling presentation of content published by companies
- Adding functionalities enabling easy information searching

### 2.2. Elements

Picture 1 below shows the Main page with the correct content. The numbers on the page indicate the main elements, which the user needs to perform on their own in the administration panel. The red circles with numbers inside located next to the element.

Next, each element will be viewed in more detail.

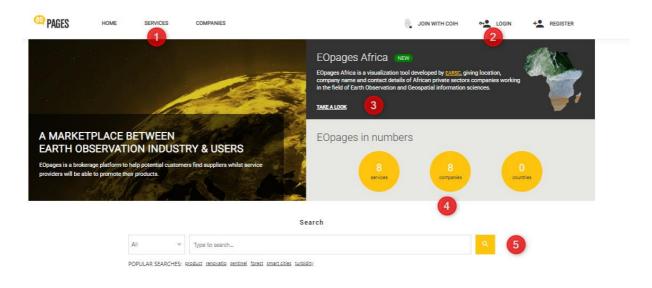

Figure 1

### Previous Clients and Their Experience

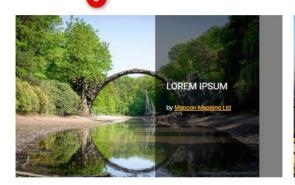

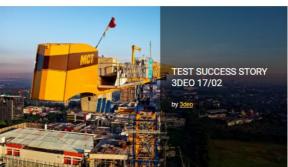

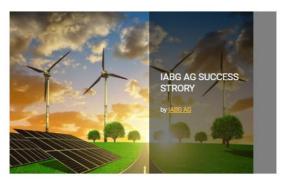

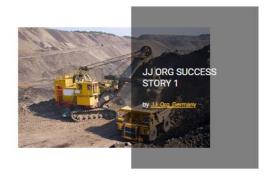

LOAD MORE

ADD DETAILS (0)

Figure 2

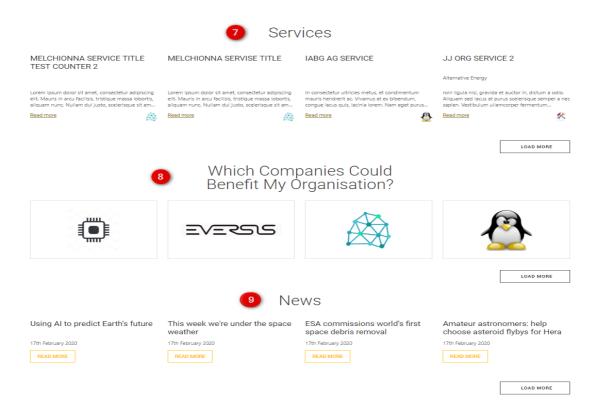

Figure 3

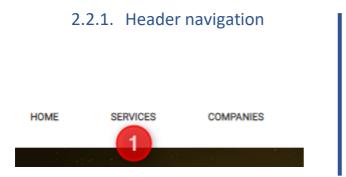

- Home button always redirects to the main page
- Services button no matter which page you are on, it opens a pop-up for search
- Companies button redirects to company address book page, where user can search for company

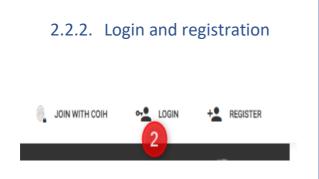

- JOIN with COIH redirects to the COIH authorization page
- Login allows you to log in using your email and password
- Register registration functionality

After registering, the user will be granted the rights to view the content of the pages only. In case the user wants to register the company, he must contact the EARSC operator. Only after confirmation by the EARSC operator can the user create such content as a Company page, Service page, Success Stories.

### 2.2.3. eoPages Africa

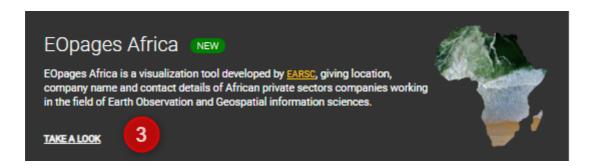

 The link to eoPages Africa - website contains a map with companies working in the field of Earth Observation

### 2.2.4. eoPages in numbers

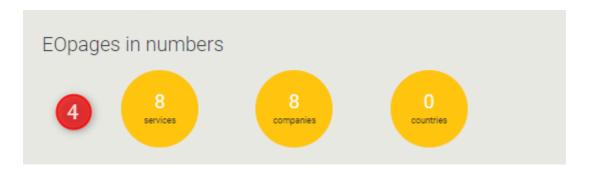

- Counter indicating the amount of content on the page
  - o Number of services published on the site
  - Number of companies with their profile
  - o Counter indicating the number of countries in which companies operate

Each of the counters is a link that redirects to the selected content.

### 2.2.5. search engine functionality

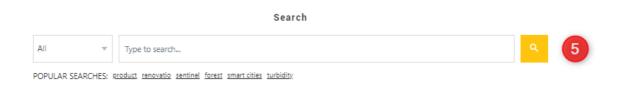

- Each query redirects the user to the search page
- On the right, the user can select a filter for the content displayed on the search page
  - o All
  - Companies
  - o Services
  - Success Stories
- Popular Searches most common value search

#### 2.2.6. Success stories

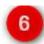

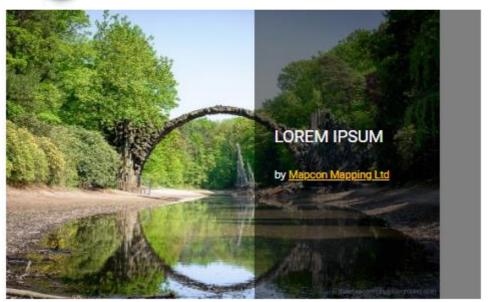

- Content published by the company
- On the main page has a title and company name, when clicked, detailed information is displayed

#### 2.2.7. Services

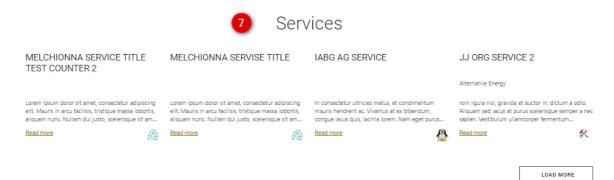

List of services published on the website

#### 2.2.8. Companies

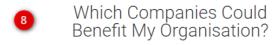

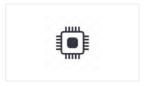

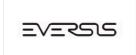

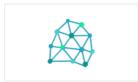

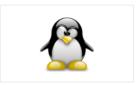

LOAD MORE

- List of companies with accounts on the website
- Companies are connected using taxonomy
- User can select one or multiple values
- The user does not have to enter the value himself. It is only needed to select the appropriate value from the list (Metadata area in Admin panel).

#### 2.2.9. News

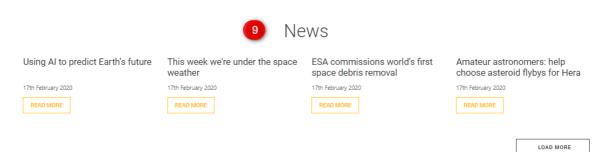

- Structure allowing the content to be published to an external portal
- Each message must have a title, date of publication and a link to an external service
- By clicking on the name or read more button, the user will be redirected to the external portal

#### 2.2.10. Contact form

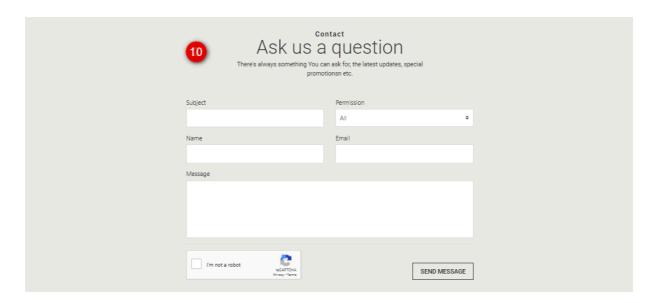

- Contact form allows you to communicate with the operator or selected company
- To contact the company, you must go to the company's website and click on Contact us button
- Permission contains a list of categories for which you are contacting, the list is modified in Admin panel
- For logged-in users, the captcha module is selected automatically

### 3. Service Page

This is the main page presenting your Service. To create the content of the Service pages, the user must have Provider rights and access to the Admin panel.

### 3.1. Goals

- Create attractive content for potential clients.
- Create correct visual side of Service page within the portal.

### 3.2. Elements

Picture 4 below shows the Service page with the correct content. The numbers on the page indicate the main elements, which the user needs to perform on their own in the administration panel. The red circles with numbers inside located next to the element. Next, each element will be viewed in more detail.

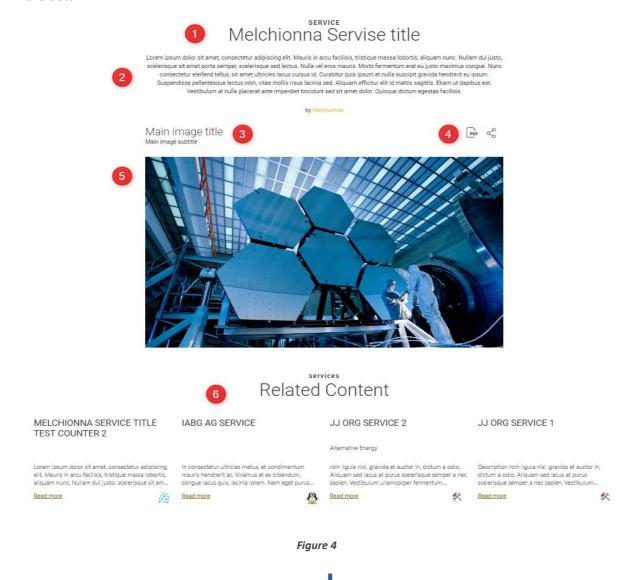

#### 3.2.1. Service name

1 Melchionna Servise title

- Brief name of service as assigned by the Service provider.
- As a result, the title should be no more than 2 lines long. And as a result, the title will be better read on mobile devices.

### 3.2.2. Service description

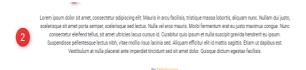

- A description of the Service
- Too short or no description at all will make it difficult to find by the user. The lack of description makes the service less attractive in comparison with other services.

### 3.2.3. Image title and subtitle

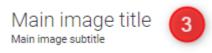

- Image title and subtitle is set in the Administrator panel
- Make sure that the length of the name is not too long

#### 3.2.4. Social media and PDF

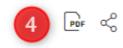

- The system allows you to download content into a pdf file
- User can share the content of the page on the social media page. It is allowed to share on:
  - o Facebook
  - o Linkedin
  - Witter

### 3.2.5. Service image

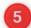

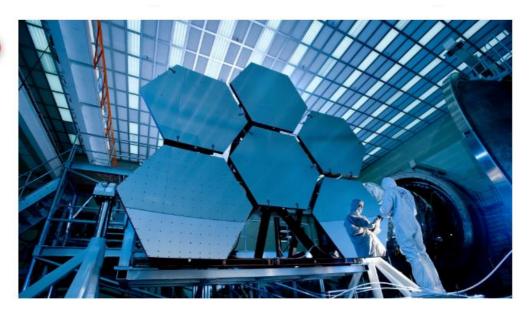

- It is allowed Jpeg, PNG formats
- You should use high-quality images
- You should carefully consider the choice of the image. "Good" image makes the service instantly recognisable.

#### 3.2.6. Related content and taxonomy

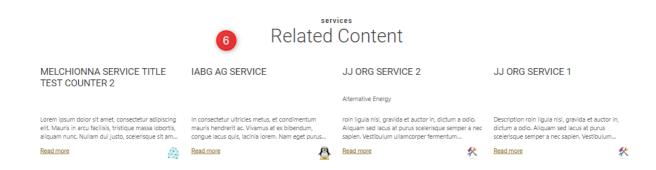

- Each service has a connection with others by same values of taxonomy
- Can be one or multiple values

• The user does not have to enter the value himself. It is only needed to select the appropriate value from the list (Metadata area in Admin panel)

### 4. Company Page

This is the main page presenting your Company. To create the content of the Company pages, the user must have provider rights and access to the Admin panel.

### 4.1. Goals

- Create correct visual side of Company page within the portal
- To acquaint the user with the company as much as possible
- Create attractive content for potential clients

### 4.2. Elements

Picture 5 below shows the Service page with the correct content. The numbers on the page indicate the main elements, which the user needs to perform on their own in the administration panel. The red circles with numbers inside located next to the element. Next, each element will be viewed in more detail.

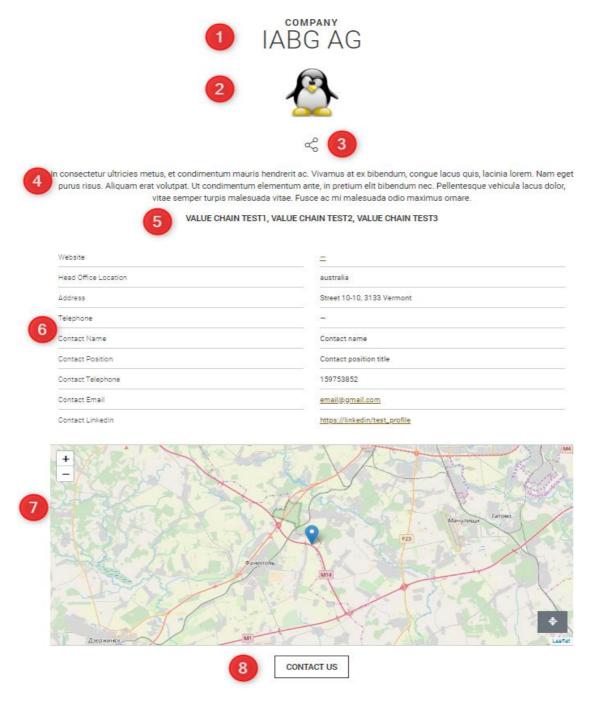

Figure 5

### 4.2.1. Company name

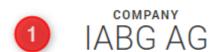

- Name of the company
- Set official name, as Company registered

#### 4.2.2. Company Logo

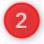

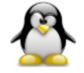

- Official logo of Company
   It could be an image if
- It could be an image in Jpeg, PNG format
- You should use a high-quality image
- If possible, provide the image on a transparent background
- The logo image should occupy the entire space of the image, with minimal indentation

### 4.2.3. Share button

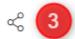

 You can share your company page on social media page

### 4.2.4. Description

- 1 n consectetur ultricies metus, et condimentum mauris hendreiti ac. Vivamus at ex bibendum, congue lacus quis, lacinia lorem. Nam eget purus risus. Aliquam erat volupas. Ut condimentum elementum ante, in pretium ell ti bibendum nes. Pellentesque vehicula lacus dolor, vitae semper turpis malesuada vitae. Fusce ac mi malesuada olio maximus omare.
- Description of the Company
- Text should include some key numbers (workforce, turnover)
- Recommended not to exceed 100-120 words

### 4.2.5. Company taxonomy

VALUE CHAIN TEST1, VALUE CHAIN TEST2, VALUE CHAIN TEST3

- Can be one or multiple values
- The user does not have to enter the value himself. It is only needed to select the appropriate value from the list (Metadata area in Admin panel)
- In the end, the most popular user queries will be displayed here. For the current version of the application
   all values selected in the area of

Metadata are displayed. It is recommended to choose max 5 most significant values

### 4.2.6. Company base information

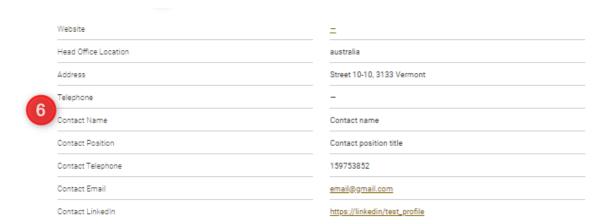

- List of common parameters for Companies
- Recommended not to use more than 60 characters (for every parameter)
- If the information is not filled in, the parameter is displayed with an empty value

### 4.2.7. Company map

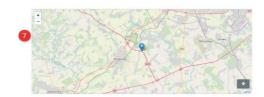

- Company's location on the map
- The displayed point is the coordinates of the Company address

#### 4.2.8. Contact us

8

CONTACT US

- Link to contact form
- When you click the email value and name button, the email and first name will be automatically completed with the user profile data

### 5. Success Stories

This is the main page presenting your Success Story page. To create the content of the Success pages, the user must have Provider rights and access to the Admin panel.

### 5.1. Goals

- Create correct visual side of Success Story page within the portal
- To acquaint the user with the company as much as possible
- Create attractive content for potential clients

### 5.2. Elements

Picture 6 below shows the Success Story page with the correct content. The numbers on the page indicate the main elements, which the user needs to perform on their own in the administration panel. The red circles with numbers inside located next to the element. Next, each element will be viewed in more detail.

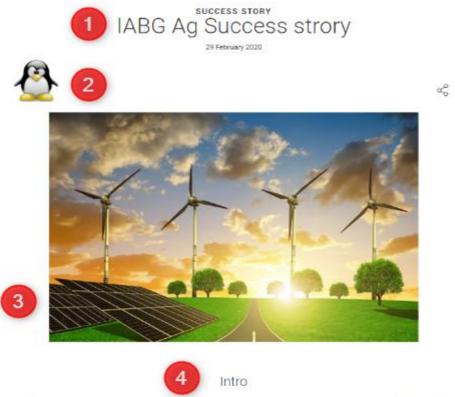

In consectetur ultricies metus, et condimentum mauris hendrerit ac. Vivamus at ex bibendum, conque lacus quis, lacinia lorem. Nam eget purus risus, Aliquam erat volutpat. Ut condimentum elementum ante, in pretium elit bibendum nec. Pellentesque vehicula lacus dolor, vitae semper turpis malesuada vitae. Fusoe ac mi malesuada odio maximus ornare.

#### Background project

In consectatur ultricies metus, et condimentum mauris hendrerit ac. Vivamus at ex bibendum, conque lacus quis, lacinia forem. Nam eget purus tisus. Aliquam erat volutpat. Ut condimentum elementum ante, în pretium elit bibendum nec. Pellentesque véhicula lacus dolor, vitae semper turpis malesuada vitae. Fusce ac mi malesuada odio maximus ornare.

#### Issue and needs

In consectetur ultricles metus, et condimentum mauris hendrerit ac. Vivamus at ex bibendum, conque lacus quis, locinia lorem. Nam eget purus risus. Aliquam erat volutpat. Ut condimentum elementum ente, in pretium elit bibendum nec. Pellentesque vehicula lacus dolor, vitae semper turpis malesuada vitae. Fusce ac mi malesuada odio maximus omare.

#### Proposed solution

In consectetur ultricies metus, et condimentum mauris hendrerit ac. Vivamus at ex bibendum, conque lacus quis, lacinia lorem. Nam eget purus risus. Aliquam erat volutpat. Ut condimentum elementum ante, in pretium elit bibendum nec. Pellentesque vehicula lacus dolor, vitae semper turpis malesuada vitae. Fusce ac mi malesuada odio maximus omare.

#### Industry perspective

In consectetur ultricies metus, et condimentum mauris hendrerit ac. Vivamus et ex bibendum, conque lacus quis, lacinia lorem. Nam eget purus risus. Aliquam erat volutpat. Ut condimentum elementum ante, in pretium elit bibendum nec. Pellentesque vehicula lacus dolor, vitae semper turpis malesuada vitae. Fusce ac mi malesuada odio maximus omare.

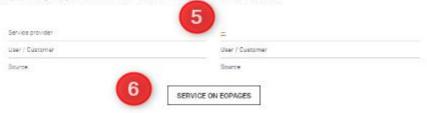

Figure 6

### 5.2.1. Success Story Name

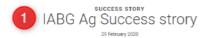

- A brief name of the Success story as assigned by the Service provider
- Make sure that the size of the Success story name does not exceed 115 characters

### 5.2.2. Success Story logo

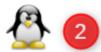

- Every success story is assigned to company
- Logo in a link to company page

### 5.2.3. Main image

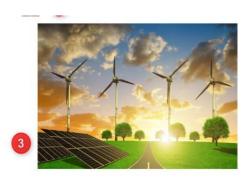

- It could be an image in Jpeg, PNG format
- You should use high-quality images
- In order to make the image look good on big screens recommended image sizes 1470px at 830px

### 5.2.4. Success Story text

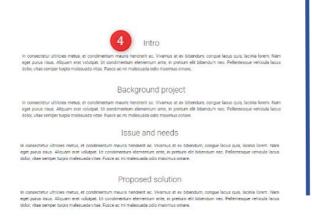

- The text made by the Service provider
- Profile of the Success Story

### 5.2.5. Success Story info

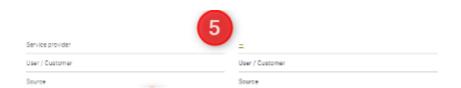

• Information about the Service to which it is assigned Success Story

#### 5.2.6. Connection with Service

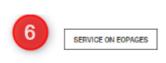

Button which redirects to the page with which Success Story it is associated

### 6. Services pop-up

This is pop-up presenting filters for searching page. The selected filters use taxonomy to filter content. To change the content of dictionaries, the user must have Provider rights and access to the Admin panel.

### 6.1. Goals

- Facilitate searching
- Create attractive pop-up for potential clients

### 6.2. Elements

Picture 7 below shows the search pop-up with the correct content. The numbers on the page indicate the main elements, which the user needs to perform on their own in the administration panel. The red circles with numbers inside located next to the element. Next, each element will be viewed in more detail.

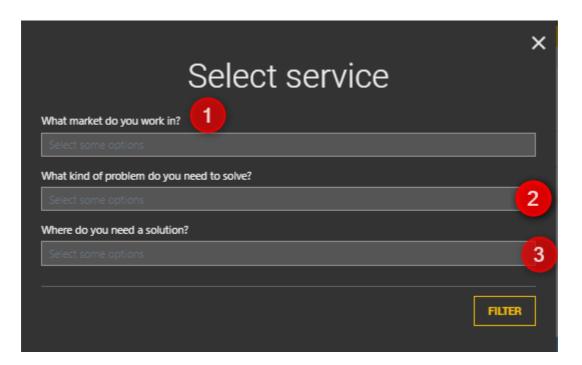

Figure 7

After clicking the filter button, the user will be taken to the Search page. On the left side the filters that were used during the search will be defined. The value from each field will be entered into the filters on the destination page.

#### 6.2.1. Market Sector

Market sector is a dictionary defined in the Administrator panel. Only users with appropriate permissions can change them. The given dictionary refers to the area in which the company operates.

#### 6.2.2. Area of Activity

Area of Activity is a dictionary defined in Administrator panel. Only users with appropriate permissions can change them. The given dictionary refers to actions that are performed by the service.

### 6.2.3. Location of Interest

Area of Activity is a dictionary defined in Administrator panel. Only users with appropriate permissions can change them. The given dictionary refers to location in which the company operates. The dictionary contains the names of countries and continents with which you can filter content.

### 7. Company Address Book

This is the main page presenting Company Address Book page. To create the content to display in Address Book user must create company page, the user must have Provider rights and access to the Admin panel.

### 7.1. Goals

- Facilitate company searching
- Create attractive page with map for potential clients

### 7.2. Elements

Picture 8 below shows the Success Story page with the correct content. The numbers on the page indicate the main elements, which the user needs to perform on their own in the administration panel. The red circles with numbers inside located next to the element. Next, each element will be viewed in more detail.

Filtering is done by selecting the first letter from the company title.

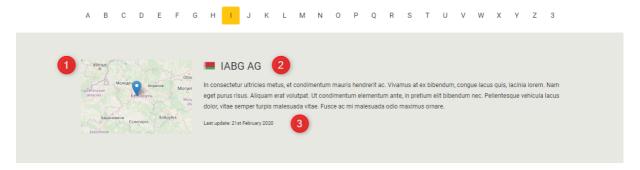

Figure 8

### 7.2.1. Company map

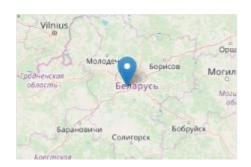

- The blue pin on the map indicates the location of the company
- Location is set in Administrator Panel
- In the absence of a location, the map will be displayed empty

### 7.2.2. Company Name

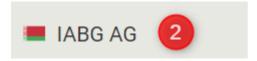

Company name a link which redirects to the Company page

### 7.2.3. Company Description

eget purus risus. Aliquam erat volutpat. Ut condimentum elementum ante, in pretium elit bibendum nec. Pellentesque vehicula lacus dolor, vitae semper turpis malesuada vitae. Fusce ac mi malesuada odio maximus omare.

- Last update: 21 st February 2020

- **Description of the Company**
- Text should include some numbers (workforce, turnover)
- Recommended not to exceed 100-120 words

### 8. Search Page

This is the main page presenting Search page. To modificate any structure or content the user must have Provider rights and access to the Admin panel.

### 8.1. Goals

- Facilitate content search
- Enable to search for a specific type of content
- Create attractive page with map for potential clients

### 8.2. Elements

Picture 9 below shows the Search page with the correct content. The numbers on the page indicate the main elements, which the user needs to perform on their own in the administration panel. The red circles with numbers inside located next to the element. Next, each element will be viewed in more detail.

#### PARSEC

#### D3.8 eoMall Galleries and eoPages Manual

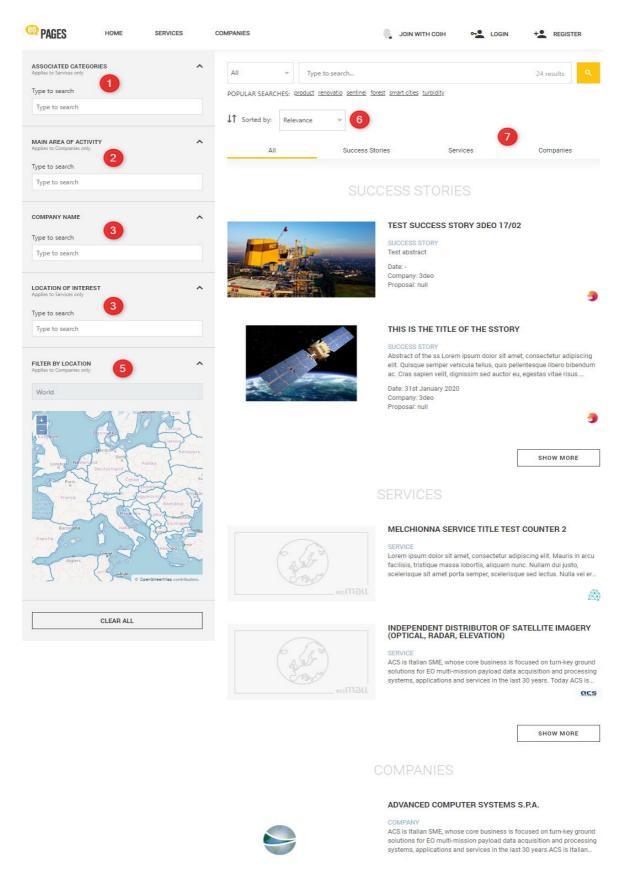

Figure 9

### 8.2.1. Associated categories

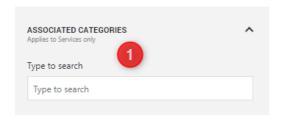

- Filter that refers to the first field in the search pop-up
- Every value from the market sector field in pop-up will be written to this filter
- The user can change the value or add a new value to the filter

### 8.2.2. Area of Activity

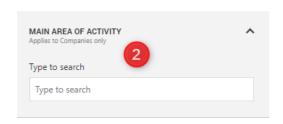

- Filter that refers to the second field in the search pop-up
- Every value from the area of activity field in pop-up will be written to this filter
- The user can change the value or add a new value to the filter

#### 8.2.3. Company name

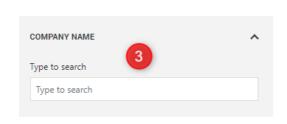

 Using this filter, the user can search for a company by name

#### 8.2.4. Location of interest

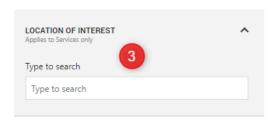

- Filter that refers to the third field in the search pop-up
- Every value from the location of interest field in pop-up will be written to this filter
- The user can change the value or add a new value to the filter

### 8.2.5. Filter by location

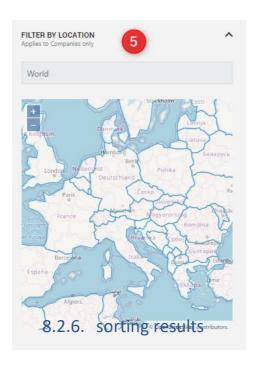

- The filter that has no value assigned during automatic searches
- Clicking on any country on the map, the system will detect what country it is and display a list of companies that operate in that country

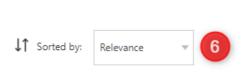

The user can sort the search results according to their preferred options

- > Relevance
- Newest
- A-Z
- o **Z-A**

### 8.2.7. Type of content

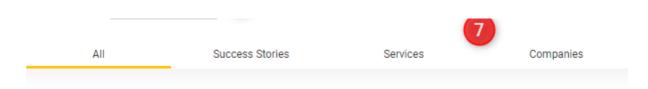

Search engine allows you to filter by type of content. After selecting the appropriate tab, only this kind of content will be displayed.

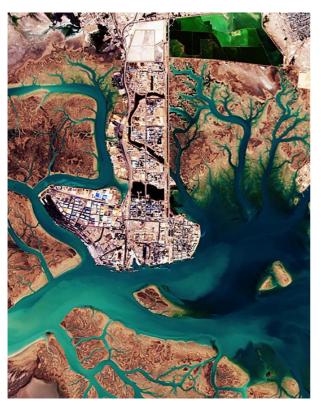

## **EOMALL GUIDELINE**

Assistant for your website in eoMALL

#### **ABSTRACT**

Guidelines for companies to create the attractive marketing content for the site **Eversis** 

# 9. eoMall

# 10.Introduction

This Guide is intended for companies to create attractive marketing content for the site. This is not the final version of the document. The project is under development. Therefore, there may be minor differences in the data in the guidelines with the portal. As the project develops, the document will be updated and supplemented.

### **Support tools:**

To check if your content will be clear for a wide audience, you could use: <a href="http://gunning-fog-index.com/">http://gunning-fog-index.com/</a>

This is a tool that tries to calculate the Gunning Fog Index. The Gunning fog index is a readability test for English writing. The index estimates the years of formal education a person needs to understand the text on the first reading. The fog index is commonly used to confirm that text can be read easily by the intended audience. Texts for a wide audience generally need a fog index less than 12. Texts requiring near-universal understanding generally need an index less than 8.

- To get the *coordinates of a place* you could use: <a href="https://www.google.com/maps">https://www.google.com/maps</a>
  - ✓ On your computer, open Google Maps. If you are using Maps in Lite mode, you will see a lightning bolt at the bottom and you not be able to get the coordinates of a place.
  - ✓ Right-click the place or area on the map.
  - ✓ Select What's here?
  - ✓ At the bottom, you will see a card with the coordinates.

# 11. Company page

This is the main page presenting your Company. To create the content of the Company pages, the user must have provider rights and access to the Admin panel.

# 11.1. Goals

- Create correct visual side of Company page within the portal.
- Create unique content due to the Google search engine. If the search engine finds two identical contents, it does not index the duplicate content as unique.
- To acquaint the user with the company as much as possible.
- Create attractive content for potential clients.

# 11.2. Elements

Figure 10 below shows the Company page with the correct content. The numbers on the page indicate the main elements, which the user needs to perform on their own in the administration panel. The number 1 is located on the left side of the element.

Next, each element will be viewed in more detail.

### **Common rules:**

- Provide content in correct oral and grammatical English language.
- Make sure that this content is unique and not to copy and paste the content of your website.
- You should provide a description and select a value for all parameters that describe your Organization.
- Use simple language to make it accessible to all people, not just professionals.

### **Company page:**

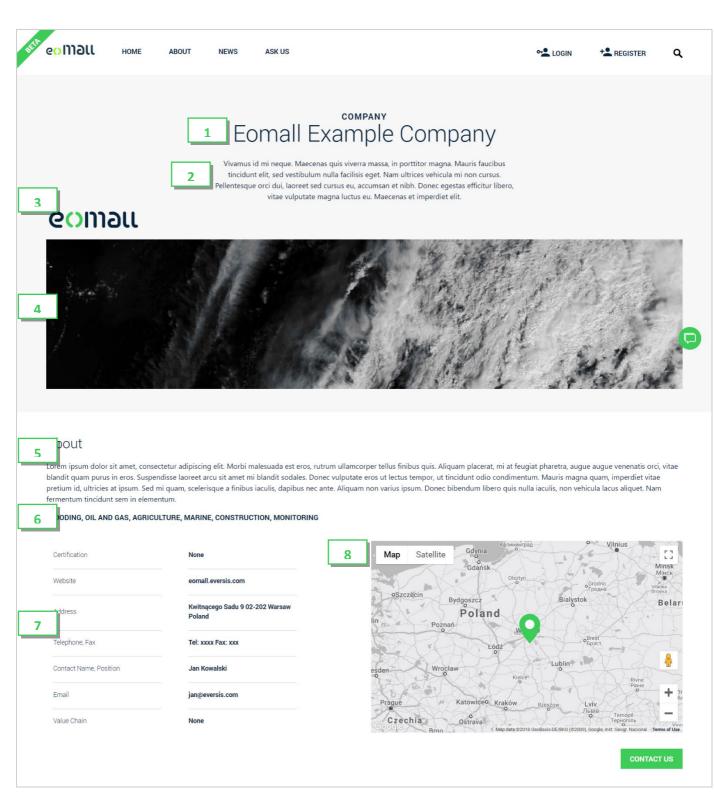

Figure 10

### 11.2.1. Company Name

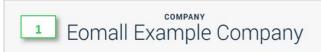

### **Company Name**

- Name of the Company.
- Set official name, as Company registered.

### 11.2.2. Company Mission

- The short mission statement of the Company.
- It is recommended not to exceed size in 30 words.

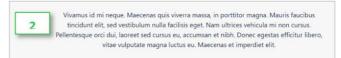

### **Company Mission**

### 11.2.3. Company Logotype

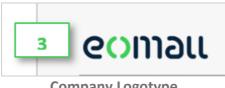

**Company Logotype** 

- Official logo of the Company.
- It could be an image in Jpeg, PNG format.
- You should use a high-quality image.
- If possible, provide the image on a transparent background.
- The logo image should occupy the entire space of the image, with minimal indentation.
- If the logo does not fit into the page, it is possible to provide another image with the aspect ratio of 16:9 (horizontal).

IMPORTANT: do not use an image that is too small. Preferred min width and height: 132 px at 75 px (horizontal).

### 11.2.4. Main Company Image

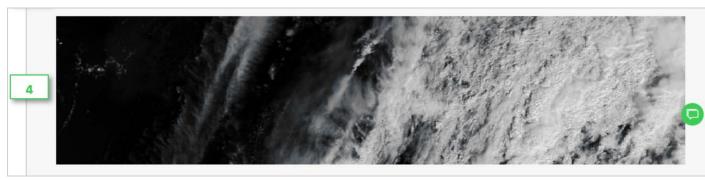

**Main Company Image** 

- It could be an image in Jpeg, PNG format.
- You should use high-quality images.
- Recommended using the aspect ratio of the images 16:9 (horizontal).
- In order to make the image look good on big screens, recommended image sizes 1470px at 830px.
- You should carefully consider the choice of the image. "Good" image makes the Company instantly recognisable.

### 11.2.5. Company Description

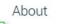

5

Lorem ipsum dolor sit amet, consectetur adipiscing elit. Morbi malesuada est eros, rutrum ullamcorper tellus finibus quis. Aliquam placerat, mi at feugiat pharetra, augue augue venenatis orci, vitae blandit quam purus in eros. Suspendisse laoreet arcu sit amet mi blandit sodales. Donec vulputate eros ut lectus tempor, ut tincidunt odio condimentum. Mauris magna quam, imperdiet vitae pretium id, ultricies at ipsum. Sed mi quam, scelerisque a finibus iaculis, dapibus nec ante. Aliquam non varius ipsum. Donec bibendum libero quis nulla iaculis, non vehicula lacus aliquet. Nam fermentum tincidunt sem in elementum.

### **Company Description**

- Description of the Company.
- Text should include some key numbers (workforce, turnover).
- Recommended not to exceed 100-120 words.

### 11.2.6. Company Taxonomy

a

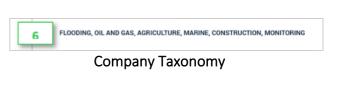

### 11.2.7. Company Base information

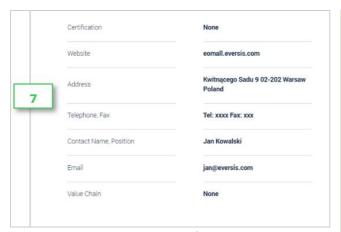

Company Base information

- List of common parameters for Companies.
- Recommended not to use more than 60 characters (for every parameter).
- If the information is not filled in, the parameter is displayed with an empty value.

### 11.2.8. Company Location on the Map

- Company's location on the map.
- The displayed point is the coordinates of the Company address.
- You can find the coordinates of a point using Google maps. For a detailed description of how to do this see section 1. Introduction.

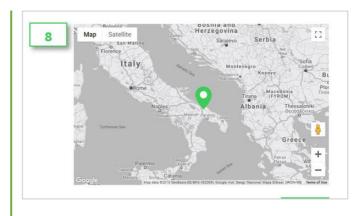

Company Location on the Map

# 11.3. Parameters Table

| Page Elements       | Parameters (Admin panel) | Comment/Example                                                                                                    |
|---------------------|--------------------------|----------------------------------------------------------------------------------------------------|
| Company Name        | Company Name             | Comment: Official name of the Company as registered.                                                                                                 |
| Company Mission     | Mission                  | Comment: Short mission statement of the Company. Recommended not to exceed 30 words.                                                                 |
| Company<br>Logotype | Logo                     | Comment: Official logo of the Company. The image should have an aspect ratio of 16:9 (horizontal), if possible, and transparent background. For more |

|                          |      |                               | information and 2.2.2 Community and the                                                                                                    |
|--------------------------|------|-------------------------------|----------------------------------------------------------------------------------------------------|
|                          |      |                               | information, see 2.2.3. Company Logotype.                                                                                                    |
| Main Comp<br>Image       | oany | Header Image                  | Comment: Large image shown in the header of the company page. The image should have an aspect ratio of 16:9 (horizontal). For more information, see 2.2.4. Main Company Image.                                              |
|                          |      | Search Result Image           | Comment: This image will be visible on the search results page and Company previews. Upload this image in case you want to use another image of logotype image. The image should have an aspect ratio of 16:9 (horizontal). |
| Company<br>Description   |      | Description                   | Comment: Description of the Company. Text should include some key numbers (workforce, turnover). Recommended not to exceed 100-120 words.                                                                                   |
| Company<br>Taxonomy      |      | Metadata/Market<br>Sector     | Comment: Keywords related to the Company provided for search. Should be selected from the list. For more information, see 2.2.6. Company Taxonomy. Example: Agriculture                                                     |
| Company<br>Taxonomy      |      | Metadata/Thematic<br>(Global) | Comment: Keywords related to the Company provided for search. Should be selected from the list. For more information, see section 2.2.6. Company Taxonomy. Example: Forests, Geology, Floods                                |
|                          |      | Metadata/Tags                 | Comment: Keyword tags related to the Company. Could be defined freely by the Company.  Example: agriculture, spatial, added value service                                                                                   |
| Company I                | Base | Company Certification         | Comment: List of certification awarded by the Company.                                                                                                    |
| Company I<br>information | Base | Company Website               | Comment: URL of the Company's website.  Example: https://company.com                                                                                                    |
| Company I<br>information | Base | Company Address               | Comment: Postal address of the Company (street, number, zip code, country). You should also specify the geographic coordinates of the address to display the point on the map.  Example: Street 10, 02-492, Poland          |
| Company I<br>information | Base | Company Telephone             | Comment: Telephone number of the Company with code.  Example: +48 000 000 000                                                                                                    |
| Company I                | Base | Contact Name                  | Comment: Name of the Contact - internal use. Example: Joe Jones                                                                                                    |
| Company I                | Base | Contact Email                 | Comment: email of the contact - internal use. Example: jjones@email.com                                                                                                    |
| Company I                | Base | Contact Telephone             | Comment: Telephone number of the Contact with code. Example: +48 000 000 000                                                                                                    |
| Company I                | Base | Company fax                   | Comment: Fax number of the Company code.                                                                                                    |
|                          |      |                               |                                                                                                    |

| information            |      |                               | Example: +48 000 000 000                                                                                                    |
|------------------------|------|-------------------------------|----------------------------------------------------------------------------------------------------|
| Company information    | Base | Contact Position              | Comment: Position of the Contact in the Company.  Example: Manager                                                                                                    |
| Company information    | Base | Company Value Chain           | Comment: List of Positions in the EARSC eo Value Chain.                                                                                                    |
| Company information    | Base | Company<br>RegistrationNumber | Comment: Official registration number of the Company.                                                                                                    |
| Company<br>information | Base | Company HQ Location           | Comment: Location of the Company's Headquarter (address). You should also specify the geographic coordinates of the address to display the point on the map.  Example: Street 10, 02-492, Poland |
|                        |      | Demo Link                     | Comment: URL to a demo of a service. It is an external link. This parameter is optional.  Example: https://demo_service.com                                                                      |

# 12. Service page

This is the main page presenting your Service. To create the content of the Service pages, the user must have Provider rights and access to the Admin panel.

# 12.1. Goals

- Create correct visual side of Service page within the portal.
- Create unique content due to the Google search engine.
- Create attractive content for potential clients.

# 12.2. Elements

Figure 11 below shows the Service page with the correct content. The numbers on the page indicate the main elements, which the user needs to perform on their own in the administration panel. The number is located on the left side of the element.

Next, each element will be viewed in more detail. Because we are not experts in earth observation/remote sensing field, the explanations are only about the visual side of what we need for the portal.

### **Common rules:**

- Provide content in correct oral and grammatical English language.
- Make sure that this content is unique and not to copy and paste the content of your website.

- You should provide a description and select a value for all parameters that describe the Service.
- Use simple language to make it accessible to all people, not just professionals.

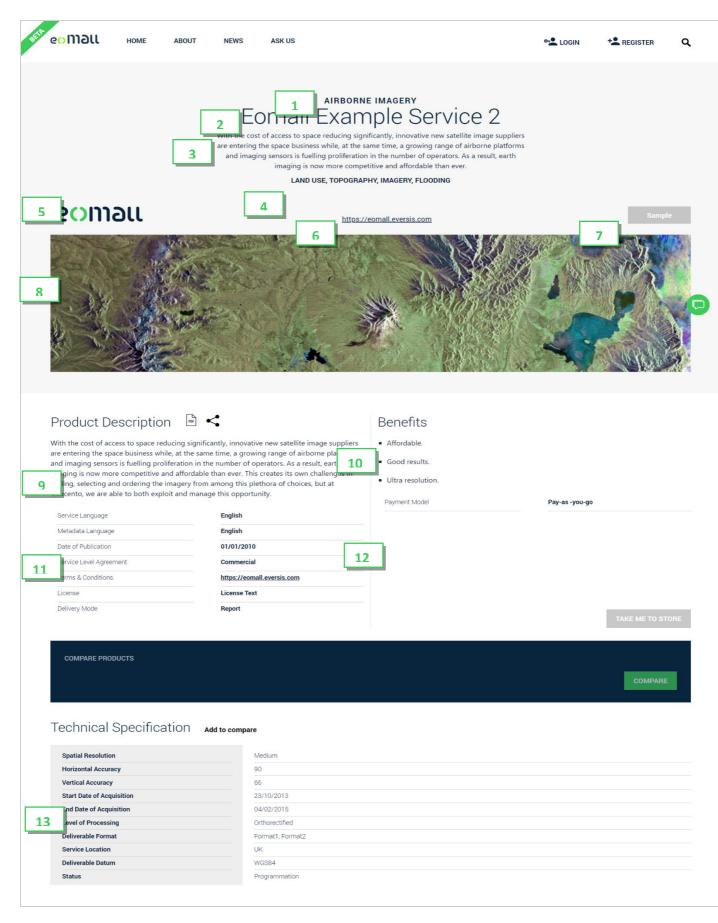

Figure 11

### 12.2.1. Service Sub Category

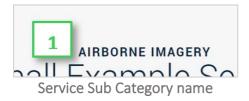

The value depends on the Service type. Every Category could have several subcategories.

Can be one or multiple values under one type.

The user does not have to enter the value himself. It is only needed to select the appropriate value from the list.

IMPORTANT: The value for the subcategory for the service must be selected. This will allow users to quickly find the service according to their needs in the search engine of eoMALL.

### 12.2.2. Service Name

- Brief name of service as assigned by the Service provider.
- •Make sure that the size of the service name does not exceed 115 characters.
- As a result, the title should be no more than 2 lines long. And as a result, the title will be better read on mobile devices.

# 2 Eomall Example Service

Service Name

### Examples of 'Good' and 'Bad' Content

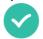

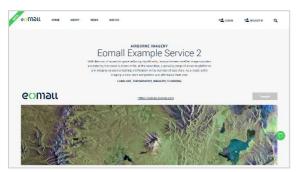

The Name is short, easy to read and remember.

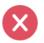

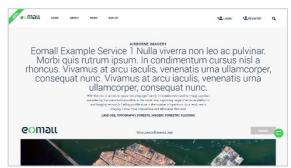

The Name is too long, difficult to read. Attracts too much attention.

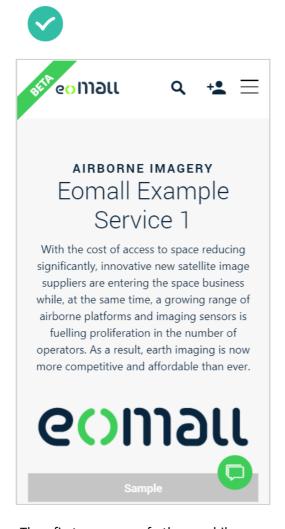

The first screen of the mobile device. The short name is easy to read. Other elements of the page are visible. More information is available to the user at once.

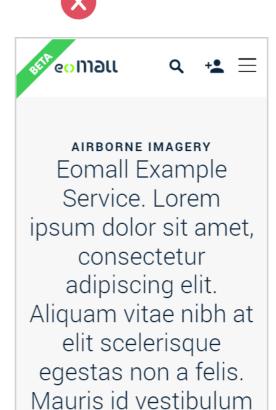

The name does not fit on the first screen of the mobile device.

eros. Phasellus id

dolor placerat,

### 12.2.3. Service Abstract

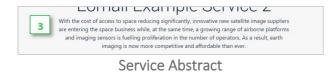

A brief description of the Service.

- Make sure that the size of the Service Abstract does not exceed 350 characters.
- Too short or no description at all will make it difficult to find by the user. The lack of description makes the service less attractive in comparison

with other services.

IMPORTANT: Try to convey the essence of the service in the first sentences. Since this description will highlight the service among other services presented in the catalogue on the main page of eoMALL. See Image.03.

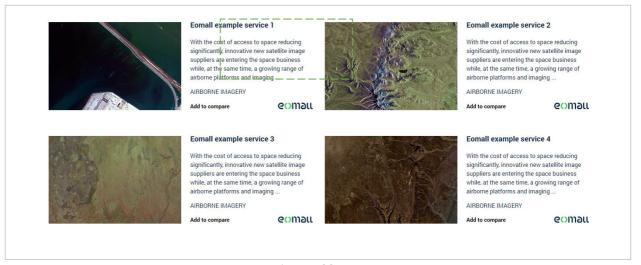

Image.03

### Examples of 'Good' and 'Bad' Content

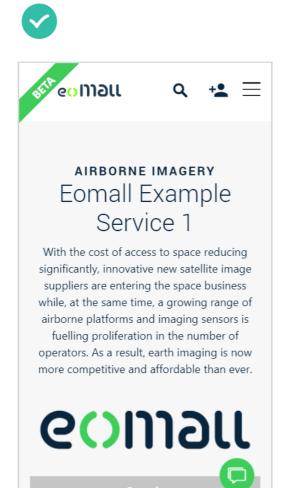

The first screen of the mobile device. Service Abstract fits on the screen. The User immediately gets an overview of the Service.

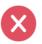

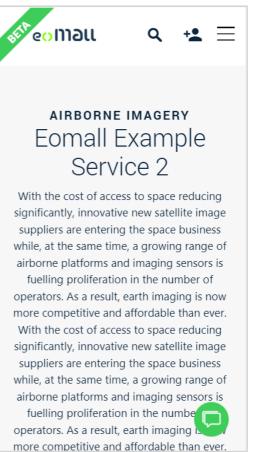

Too long text on a mobile device makes it difficult to get acquainted with the Service.

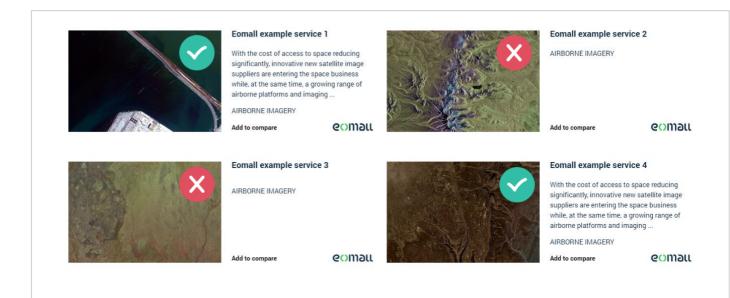

The lack of Abstract description makes it difficult to choose. On the other hand, a well-written brief description allows the user to quickly get acquainted with the service and highlights it among others.

### 12.2.4. Service Taxonomy

Can be one or multiple values.

The user does not have to enter the value himself. It is only needed to select the appropriate value from the list (Metadata area in Admin panel).

In the end, the most popular user queries will be displayed here. For the current version of the application - all values selected in the area Metadata are displayed. It is recommended to choose max 5-6 most significant values.

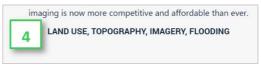

Service Taxonomy

### 12.2.5. Logotype

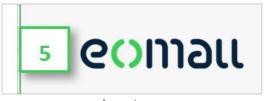

Logotype

 Direct loading of the Logotype into the system is performed when filling in the Company's page.

### 12.2.6. Link to Service page

- A link to the service page on the company website.
- You can set any link name.
   Recommended not to use more than
   60 characters.

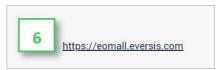

Link to the Service page

### 12.2.7. Service Sample

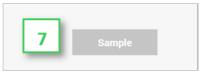

Service Sample

- A link to a Sample of the Service.
- Service Sample can introduce potential users to the Service.
- If the parameter is absent, the button is not displayed on the page.

### 12.2.8. Main Service Image

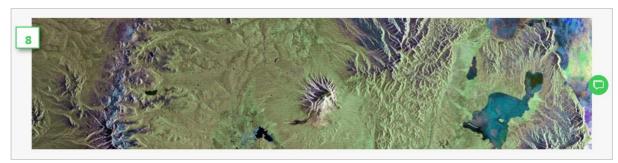

Main Service Image

- It could be an image in Jpeg, PNG format.
- You should use high-quality images.
- Recommended using the aspect ratio of the images 16:9 (horizontal).
- In order to make the image look good on big screens, recommended image sizes 1470px at 830px.
- You should carefully consider the choice of the image. "Good" image makes the service instantly recognisable.

### 12.2.9. Service Description

- A high-level description of what the service offers. It may provide some element about the processing; cover the value provided by the service, in fairly non-technical terms. A definition of the deliverable.
- It is recommended not to exceed 100-120 words.

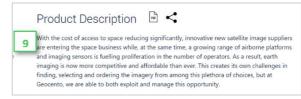

**Service Description** 

### 12.2.10. Service Benefits

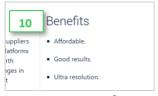

Service Benefits

- General benefits of using the Service.
- Benefits of using the service provide a point of appeal and show that the service can be useful for a user.
- It is recommended to add from 3 to 5 Benefits.
- Try to write down the Benefit in the form of a short phrase from 1 to 5 words
- To Benefits list you could also add a short common description. A description should not exceed 250 characters.

### 12.2.11. Common Parameters

- List of common parameters for all type of Services.
- For Link parameters, you can set any link name.
- Recommended not to use more than 60 characters.
- If the information is not filled in, the parameter is displayed with an empty value.

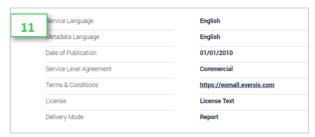

**Common Parameters** 

### 12.2.12. Payment information

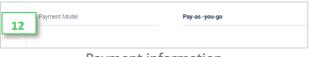

Payment information

Section describes payment information.

The user does not have to enter the value himself. It is only needed to select the appropriate value from the list.

### 12.2.13. Technical Specification

- List of specific parameters describing the Service.
- The list of parameters depends on the type of Service.
- Filling in these parameters requires specific knowledge about the service.
- Completed parameters allow for easier comparison with other services using the Comparison tool.

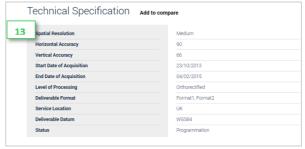

**Technical Specification** 

### 12.2.14. Service Preview Image

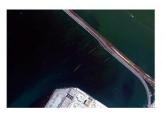

### Eomall example service 1

With the cost of access to space reducing significantly, innovative new satellite image suppliers are entering the space business while, at the same time, a growing range of airborne platforms and imaging ...

AIRBORNE IMAGERY

compare COMPAIL

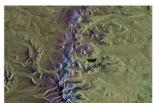

### Eomall example service 2

With the cost of access to space reducing significantly, innovative new satellite image suppliers are entering the space business while, at the same time, a growing range of airborne platforms and imaging ...

AIRBORNE IMAGERY

Add to compare

eomau

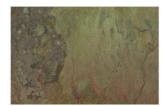

### Eomall example service 3

With the cost of access to space reducing significantly, innovative new satellite image suppliers are entering the space business while, at the same time, a growing range of airborne platforms and imaging ...

AIRBORNE IMAGERY

are COMPALI

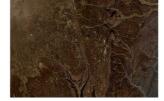

### Eomall example service 4

With the cost of access to space reducing significantly, innovative new satellite image suppliers are entering the space business while, at the same time, a growing range of airborne platforms and imaging ...

AIRBORNE IMAGERY

dd to compare

eomau

On other pages, the Service is displayed as a preview in the list of services. The image for this preview is a separate image.

Recommendations for preview image:

- Recommended using the aspect ratio of the images 16:9 (horizontal).
- You could use the same image as for Main Service image. But before the final publication, it is recommended to check how the image will look in the size of 375px at 210px.
- It could be an image in Jpeg, PNG format.
- You should use high-quality images.

# 12.3. Parameters table

### 12.3.1. Service structure type (Software)

| Page Elements            | Parameters (Admin panel) | Comment/Example                                                                                                    |
|--------------------------|--------------------------|----------------------------------------------------------------------------------------------------|
| Service Name             | Service Name             | Comment: Brief name of service as assigned by the service provider. Recommended not to exceed 115 characters. For more information, see 3.2.2. Service Name.                                      |
| Logotype                 | Service logo image       | Comment: Logo of the company providing the Service.                                                                                                    |
| Service Preview<br>Image | Search result image      | Comment: This image will be visible on search results and service previews. You should use the aspect ratio of the images 16:9 (horizontal). You should also specify Image Description. This will |

| results and service previews. You should use the aspect ratio of the images 16:9 (horizontal). You should also specify Image Description. This will ensure the availabilities. For more information, see 3.2.8. Main Service Image.  Service Provider  Service Sub Service Sub Category Category Category Category Category  Service Description  Service Description  Service Description  Service Description  Service Description  Service Abstract  Service Abstract  Service Abstract  Service Abstract  Comment: A brief description of the deliverable. For more information, see 3.2.9. Service Description.  Comment: Service Language  Comment: Service Abstract  Common Parameters  Metadata Language  Comment: Service Language it is the language of the user interface. Example: English  Common Parameters  Date of publication Parameters  Common Parameters  Terms and condition  Terms and condition  Comment: Service. For the URL, it is necessary to specify Link Text, which will be visible on the page. For more information, see 3.2.11. Common Parameters.  Example: Link to the text, which dile visible on the page. For more information, see 3.2.11. Common Parameters  Common Parameters  Common Parameters  Common Parameters  Common Parameters  Level  Comment: Service Language it is expected to achieve.  Common Parameters  Common Parameters  Common Parameters  Common Parameters  Level Parameters  Common Parameters  Common Parameters  Level Parameters  Common Parameters  Level Parameters  Common Parameters  Level Parameters  Level Parameters  Common Parameters  Level Parameters  Level Parameters  Leve |                         |                      |                                                                                                    |
|----------------------------------------------------------------------------------------------------|-------------------------|----------------------|----------------------------------------------------------------------------------------------------|
| results and service previews. You should use the aspect ratio of the images 16:9 (horizontal). You should also specify image Description. This will ensure the availabilities. For more information, see 3.2.8. Main Service Image.  Service Provider  Service Provider  Comment: User does not need to enter a value by himself. Information about Service provider will be generated automatically.  Comment: Multiple choice. Can be one or multiple values under one service category.  Example: If the service category is Intermediate then the subcategory can be any or all of UAV, Airborne or Spatial.  Service Description  Service Description  Comment: High-level description of what the service offers. It may provide some element about the processing, cover the value provided by the service, in fairly non-technical terms. A definition of the deliverable. For more information, see 3.2.9. Service Description.  Service Abstract  Comment: A brief description of the Service. For more information, see 3.2.3. Service Abstract.  Comment: Service Language it is the language of the user interface.  Example: English  Comment: Service Language it is Language of the metadata.  Example: English  Comment: Service adate using the calendar Example: 11/08/2018  Comment: Service at date using the calendar Example: 11/08/2018  Common  Parameters  Terms and condition  Terms and condition  Terms and condition  Terms and condition  Terms and condition  Comment: Link to the text, which describes the rules and conditions the user must agree to in order to use the Product Service. For the URL, it is necessary to specify Link Text, which will be visible on the page. For more information, see 3.2.11. Common Parameters.  Example: Link Text: eoMall Terms and Condition page Url: https://eomall.devel.esaportal.eu/terms                                                                                                    |                         |                      | disabilities For more information, see 3.2.14. Service                                                                                                    |
| himself. Information about Service provider will be generated automatically.  Service Category  Service Sub Category Category  Comment: Multiple choice. Can be one or multiple values under one service category is Intermediate then the subcategory can be any or all of UAV, Airborne or Spatial.  Service Description  Service Description  Service Abstract  Service Abstract  Service Abstract  Service Abstract  Service Abstract  Comment: High-level description of what the service offers. It may provide some element about the processing, cover the value provided by the service, in fairly non-technical terms. A definition of the deliverable. For more information, see 3.2.9. Service Description.  Service Abstract  Comment: A brief description of the Service. For more information, see 3.2.3. Service Abstract.  Common Parameters  Metadata Language  Comment: Service Language it is the language of the user interface.  Example: English  Common Parameters  Date of publication  Service Level Agreement  Comment: Select a date using the calendar Example: 11/08/2018  Common Parameters  Common Parameters  Terms and condition  Terms and condition  Comment: Link to the text, which describes the rules and conditions the user must agree to in order to use the Product Service. For the URL, it is necessary to specify Link Text, which will be visible on the page. For more information, see 3.2.11. Common Parameters.  Example: Link Text: eoMall Terms and Condition page Url: https://eomall.devel.esaportal.eu/terms                                                                                                    | Main Service<br>Image   | Main header image    | results and service previews. You should use the aspect ratio of the images 16:9 (horizontal). You should also specify Image Description. This will ensure the availability of content for people with disabilities. For more information, see 3.2.8. Main                 |
| Under one service category.  Example: If the service category is Intermediate then the subcategory can be any or all of UAV, Airborne or Spatial.  Service Description  Service Description  Service Description  Comment: High-level description of what the service offers. It may provide some element about the processing, cover the value provided by the service, in fairly non-technical terms. A definition of the deliverable. For more information, see 3.2.9. Service Description.  Service Abstract  Service Abstract  Common Parameters  Service Language  Comment: Service Language it is the language of the user interface.  Example: English  Common Parameters  Metadata Language  Comment: Service Language it is Language of the metadata.  Example: English  Common Parameters  Common Parameters  Common Parameters  Common Parameters  Comment: Information about the levels of performance that a service provider is expected to achieve.  Common Parameters  Common Parameters  Common Parameters  Comment: Link to the text, which describes the rules and conditions the user must agree to in order to use the Product Service. For the URL, it is necessary to specify Link Text, which will be visible on the page. For more information, see 3.2.11. Common Parameters.  Example:  Link Text: eoMall Terms and Condition page Url: https://eomall.devel.esaportal.eu/terms                                                                                                    |                         | Service Provider     | Comment: User does not need to enter a value by himself. Information about Service provider will be generated automatically.                                                                                                    |
| Offers. It may provide some element about the processing, cover the value provided by the service, in fairly non-technical terms. A definition of the deliverable. For more information, see 3.2.9. Service Description.  Service Abstract  Service Abstract  Comment: A brief description of the Service. For more information, see 3.2.3. Service Abstract.  Common Parameters  Comment: Service Language it is the language of the user interface. Example: English  Common Parameters  Date of publication  Comment: Service Language it is Language of the metadata. Example: English  Common Parameters  Common Parameters  Common Parameters  Common Parameters  Terms and condition  Comment: Information about the levels of performance that a service provider is expected to achieve.  Common Parameters  Common Parameters  Common Parameters  Common Parameters  Common Parameters  Terms and condition  Comment: Link to the text, which describes the rules and conditions the user must agree to in order to use the Product Service. For the URL, it is necessary to specify Link Text, which will be visible on the page. For more information, see 3.2.11. Common Parameters.  Example: Link Text: eoMall Terms and Condition page Url: https://eomall.devel.esaportal.eu/terms                                                                                                    | Service Sub<br>Category | Service Sub Category | Example: If the service category is Intermediate then the                                                                                                    |
| information, see 3.2.3. Service Abstract.  Common Parameters  Service Language  Comment: Service Language it is the language of the user interface. Example: English  Common Parameters  Common Parameters  Date of publication  Comment: Select a date using the calendar Example: 11/08/2018  Common Parameters  Common Parameters  Common Par | Service<br>Description  | Service Description  |                                                                                                    |
| Parameters interface.  Example: English  Common Parameters  Date of publication Parameters  Common Parameters  Common Parameters  Date of publication  Comment: Select a date using the calendar Example: 11/08/2018  Common Parameters  Common Parameters  Common Parameters  Common Parameters  Terms and condition  Comment: Information about the levels of performance that a service provider is expected to achieve.  Common Parameters  Common Parameters  Comment: Link to the text, which describes the rules and conditions the user must agree to in order to use the Product Service. For the URL, it is necessary to specify Link Text, which will be visible on the page. For more information, see 3.2.11. Common Parameters.  Example: Link Text: eoMall Terms and Condition page Url: https://eomall.devel.esaportal.eu/terms                                                                                                    | Service Abstract        | Service Abstract     |                                                                                                    |
| Parameters    Metadata.   Example: English                                                                                                    | Common<br>Parameters    | Service Language     |                                                                                                    |
| Parameters    Example: 11/08/2018                                                                                                    | Common<br>Parameters    | Metadata Language    |                                                                                                    |
| Parameters  Agreement  Terms and condition  Comment: Link to the text, which describes the rules and conditions the user must agree to in order to use the Product Service. For the URL, it is necessary to specify Link Text, which will be visible on the page. For more information, see 3.2.11. Common Parameters.  Example:  Link Text: eoMall Terms and Condition page Url: https://eomall.devel.esaportal.eu/terms                                                                                                    | Common<br>Parameters    | Date of publication  |                                                                                                    |
| Parameters  and conditions the user must agree to in order to use the Product Service. For the URL, it is necessary to specify Link Text, which will be visible on the page. For more information, see 3.2.11. Common Parameters.  Example:  Link Text: eoMall Terms and Condition page Url: https://eomall.devel.esaportal.eu/terms                                                                                                    | Common<br>Parameters    |                      | •                                                                                                    |
| Common Licence Comment: Link to the text, which describes how a                                                                                                    | Common<br>Parameters    | Terms and condition  | and conditions the user must agree to in order to use the Product Service. For the URL, it is necessary to specify Link Text, which will be visible on the page. For more information, see 3.2.11. Common Parameters.  Example: Link Text: eoMall Terms and Condition page |
|                                                                                                    | Common                  | Licence              | Comment: Link to the text, which describes how a                                                                                                    |

| Parameters              |                              | product or service can and cannot be used. For the URL, it is necessary to specify Link Text, which will be visible on the page. For more information, see 3.2.11. Common Parameters.  Example:  Link Text: eoMAll Licence page                                                                                                    |
|-------------------------|------------------------------|----------------------------------------------------------------------------------------------------|
|                         |                              | URL: https://eomall.eversis.com/licence                                                                                                    |
| Common<br>Parameters    | Delivery mode                | Comment: List of delivery modes proposed by the company. Several values can be specified. To add a new value, press "+ " button.  Example: Report                                                                                                    |
| Common<br>Parameters    | Commercial Level             | Comment: Single choice list Example: Free                                                                                                    |
| Common<br>Parameters    | Service Life Cycle<br>Status | Comment: Single choice list<br>Example: Operational                                                                                                    |
| Common<br>Parameters    | Service Scale                | Comment: Scale of use of the service/product                                                                                                    |
| Common<br>Parameters    | Service Locator              | Comment: List of URLs providing access to the service. For the URL, it is necessary to specify Link Text, which will be visible on the page. Several values can be specified. To add a new value, press "+ " button. For more information, see 3.2.11. Common Parameters. Example: Link Text: eoMAll Locator page URL: https://eomall.eversis.com/locator |
| Payment information     | Service Payment<br>Model     | Comment: Single choice list<br>Example: Subscription                                                                                                    |
| Payment information     | Service price [Euro]         | Comment: Cost in Euros Example: 1000                                                                                                    |
| Payment information     | Service Price Unit           | Comment: Price unit<br>Example: euro/hr                                                                                                    |
| Service Benefits        | Service Benefits             | Comment: List of Benefits. Several values can be specified. To add a new value, press "+ " button. For more information, see 2.2.10. Service Benefits. Example:  Affordable Good results Ultra resolution                                                                                                    |
| Service Sample          | Service Sample               | Comment: Link to a sample of the service.  Example: after adding correct URL, button "Sample" appears on the page.                                                                                                    |
| Link to Service<br>Page | Link To Service Page         | Comment: A link to the service page on the company website. For the URL, it is necessary to specify Link Text, which will be visible on the page. For more information, see 3.2.6. Link to Service Page.                                                                                                    |

|                            |                                    | Example: Link Text: eoMAll website URL: https://eomall.eversis.com                                                                                                    |
|----------------------------|------------------------------------|----------------------------------------------------------------------------------------------------|
| Service Taxonomy           | Metadata/Market<br>Sector (Global) | Comment: Keywords related to the services provided by the company for search. Should be selected from the list. For more description see 3.2.4 Service Taxonomy. Example: Agriculture                                                                                                    |
| Service Taxonomy           | Metadata/Thematic<br>(Global)      | Comment: Keywords related to the services provided by the company for search. Should be selected from the list. Example: Forests, Geology, Floods                                                                                                    |
| Service Taxonomy           | Metadata/Tags                      | Comment: Keywords related to the services provided by the company manually.  Example: agriculture, spatial, added value service                                                                                                    |
| Technical<br>Specification | Service Place                      | Comment: List of regions/countries or geographic coordinates where the data is available. Here you could put a common short description. And point geographical areas. You could add any number of Geographical areas. Each area could not have limited the number of coordinates (polygons). For more Information, see 3.2.13 Technical Specification.  Example:  Service place: Description of the place Geoname: Geoname 1 Coordinates:  • Longitude: 38.8951  • Latitude: 38.8951 |
| Technical<br>Specification | Open Source                        | Comment: Link to the licence. For the URL, it is necessary to specify Link Text, which will be visible on the page. For more Information, see 3.2.13 Technical Specification. Example: Link Text: Licence page URL: https://eomall.eversis.com/licence                                                                                                    |
| Technical<br>Specification | Licence type                       | Comment: List of a single choice. For more Information, see 3.2.13 Technical Specification.  Example: Standalone                                                                                                    |
| Technical<br>Specification | Licence duration                   | Comment: List of a single choice. Duration of the licence. For more Information, see 3.2.13 Technical Specification. Example: Week                                                                                                    |

## 12.3.2. Service structure type (Added Value)

| Page Elements            | Parameters (Admin panel) | Comment/Example                                                                                                    |
|--------------------------|--------------------------|----------------------------------------------------------------------------------------------------|
| Service Name             | Service Name             | Comment: Brief name of service as assigned by the service provider. Recommended not to exceed 115 characters. For more information, see 3.2.2. Service Name.                                                                                                    |
| Logotype                 | Service logo image       | Comment: Logo of the company providing the Service.                                                                                                    |
| Service Preview<br>Image | Search result image      | Comment: This image will be visible on search results and service previews. You should use the aspect ratio of the images 16:9 (horizontal). You should also specify Image Description. This will ensure the availability of content for people with disabilities For more information, see 3.2.14. Service Preview image. |
| Main Service<br>Image    | Main header image        | Comment: This image will be visible on search results and service previews. You should use the aspect ratio of the images 16:9 (horizontal). You should also specify Image Description. This will ensure the availability of content for people with disabilities. For more information, see 3.2.8. Main Service Image.    |
|                          | Service Provider         | Comment: User does not need to enter a value by himself. Information about Service provider will be generated automatically.                                                                                                    |
| Service Sub<br>Category  | Service Sub Category     | Comment: Multiple choice. Can be one or multiple values under one service category.  Example: If the service category is Intermediate then the subcategory can be any or all of UAV, Airborne or Spatial.                                                                                                    |
| Service<br>Description   | Service Description      | Comment: High-level description of what the service offers. It may provide some element about the processing, cover the value provided by the service, in fairly non-technical terms. A definition of the deliverable. For more information, see 3.2.9. Service Description.                                               |
| Service Abstract         | Service Abstract         | Comment: A brief description of the Service. For more information, see 3.2.3. Service Abstract.                                                                                                    |
| Common<br>Parameters     | Service Language         | Comment: Service Language it is the language of the user interface.  Example: English                                                                                                    |
| Common<br>Parameters     | Metadata Language        | Comment: Service Language it is Language of the metadata. Example: English                                                                                                    |
| Common<br>Parameters     | Date of publication      | Comment: Select a date using the calendar Example: 11/08/2018                                                                                                    |

| Common<br>Parameters | Service Level<br>Agreement   | Comment: Information about the levels of performance that a service provider is expected to achieve.                                                                                                    |
|----------------------|------------------------------|----------------------------------------------------------------------------------------------------|
| Common<br>Parameters | Terms and condition          | Comment: Link to the text, which describes the rules and conditions the user must agree to in order to use the Product Service. For the URL, it is necessary to specify Link Text, which will be visible on the page. For more information, see 3.2.11. Common Parameters.  Example: Link Text: eoMall Terms and Condition page Url: https://eomall.devel.esaportal.eu/terms |
| Common<br>Parameters | Licence                      | Comment: Link to the text, which describes how a product or service can and cannot be used. For the URL, it is necessary to specify Link Text, which will be visible on the page. For more information, see 3.2.11. Common Parameters.  Example: Link Text: eoMAll Licence page URL: https://eomall.eversis.com/licence                                                      |
| Common<br>Parameters | Delivery mode                | Comment: List of delivery modes proposed by the company. Several values can be specified. To add a new value, press "+ " button.  Example: Report                                                                                                    |
| Common<br>Parameters | Commercial Level             | Comment: Single choice list Example: Free                                                                                                    |
| Common<br>Parameters | Service Life Cycle<br>Status | Comment: Single choice list Example: Operational                                                                                                    |
| Common<br>Parameters | Service Scale                | Comment: Scale of use of the service/product                                                                                                    |
| Common<br>Parameters | Service Locator              | Comment: List of URLs providing access to the service. For the URL, it is necessary to specify Link Text, which will be visible on the page. Several values can be specified. To add a new value, press "+ " button. For more information, see 3.2.11. Common Parameters. Example: Link Text: eoMAll Locator page URL: https://eomall.eversis.com/locator                    |
| Payment information  | Service Payment<br>Model     | Comment: Single choice list Example: Subscription                                                                                                    |
| Payment information  | Service price [Euro]         | Comment: Cost in Euros Example: 1000                                                                                                    |
| Payment information  | Service Price Unit           | Comment: Price unit<br>Example: euro/hr                                                                                                    |
| Service Benefits     | Service Benefits             | Comment: List of Benefits. Several values can be specified. To add a new value, press "+ " button. For                                                                                                    |

|                            |                                     | more information, see 2.2.10. Service Benefits.  Example:  Affordable  Good results  Ultra resolution                                                                                                    |
|----------------------------|-------------------------------------|----------------------------------------------------------------------------------------------------|
| Service Sample             | Service Sample                      | Comment: Link to a sample of the service.  Example: after adding correct URL, button "Sample" appears on the page.                                                                                                    |
| Link to Service<br>Page    | Link To Service Page                | Comment: A link to the service page on the company website. For the URL, it is necessary to specify Link Text, which will be visible on the page. For more information, see 3.2.6. Link to Service Page.  Example: Link Text: eoMAll website URL: https://eomall.eversis.com                                                                                                    |
| Service Taxonomy           | Metadata/Market<br>Sector (Global)  | Comment: Keywords related to the services provided by the company for search. Should be selected from the list. For more description see 3.2.4 Service Taxonomy. Example: Agriculture                                                                                                    |
| Service Taxonomy           | Metadata/Thematic<br>(Global)       | Comment: Keywords related to the services provided by the company for search. Should be selected from the list. Example: Forests, Geology, Floods                                                                                                    |
| Service Taxonomy           | Metadata/Tags                       | Comment: Keywords related to the services provided by the company manually.  Example: agriculture, spatial, added value service                                                                                                    |
| Technical<br>Specification | Service Place                       | Comment: List of regions/countries or geographic coordinates where the data is available. Here you could put a common short description. And point geographical areas. You could add any number of Geographical areas. Each area could not have limited the number of coordinates (polygons).  Example:  Service place: Description of the place Geoname: Geoname 1  Coordinates:  Longitude: 38.8951  Latitude: 38.8951 |
| Technical<br>Specification | Deliverable spatial resolution [m]  | Comment: Data resolution value [m].                                                                                                    |
| Technical<br>Specification | Deliverable accuracy vertical [m]   | Comment: Value of the vertical accuracy [m].                                                                                                    |
| Technical<br>Specification | Deliverable accuracy horizontal [m] | Comment: Value of the horizontal accuracy [m].                                                                                                    |
| Technical                  | Deliverable raster                  | Comment: List of raster layer in the deliverable. To add a                                                                                                    |

| Specification              | layers                    | new value, press "+ " button.                                                                    |
|----------------------------|---------------------------|--------------------------------------------------------------------------------------------------|
| Technical<br>Specification | Deliverable vector layers | Comment: List of fields contained in the attribute table. To add a new value, press "+ " button. |
| Technical<br>Specification | Deliverable Accuracy      |                                                                                                  |
| Technical<br>Specification | Deliverable formats       | Comment: List of format available including web services                                         |
| Technical<br>Specification | Deliverable datamodel     | Comment:                                                                                         |
| Technical<br>Specification | Deliverable datum         | Comment: Geodesic reference of the service by default.                                           |
| Technical<br>Specification | Datum translator          | Comment:                                                                                         |
| Technical<br>Specification | Start date of acquisition | Comment: Start date of the acquisition of the data.                                              |
| Technical<br>Specification | End date of acquisition   | Comment: End date of the acquisition of the data.                                                |
| Technical<br>Specification | Service status            | Comment: List of single choice. Example: Bespoke                                                 |

# 12.3.3. Service structure type (Intermediate)

| Page Elements            | Parameters (Admin panel) | Comment/Example                                                                                                    |
|--------------------------|--------------------------|----------------------------------------------------------------------------------------------------|
| Service Name             | Service Name             | Comment: Brief name of service as assigned by the service provider. Recommended not to exceed 115 characters. For more information, see 3.2.2. Service Name.                                                                                                    |
| Logotype                 | Service logo image       | Comment: Logo of the company providing the Service.                                                                                                    |
| Service Preview<br>Image | Search result image      | Comment: This image will be visible on search results and service previews. You should use the aspect ratio of the images 16:9 (horizontal). You should also specify Image Description. This will ensure the availability of content for people with disabilities For more information, see 3.2.14. Service Preview image. |
| Main Service<br>Image    | Main header image        | Comment: This image will be visible on search results and service previews. You should use the aspect ratio of the images 16:9 (horizontal). You                                                                                                    |

|                         |                            | should also specify Image Description. This will ensure the availability of content for people with disabilities. For more information, see 3.2.8. Main Service Image.                                                                                                    |
|-------------------------|----------------------------|----------------------------------------------------------------------------------------------------|
|                         | Service Provider           | Comment: User does not need to enter a value by himself. Information about Service provider will be generated automatically.                                                                                                    |
| Service Sub<br>Category | Service Sub Category       | Comment: Multiple choice. Can be one or multiple values under one service category.  Example: If the service category is Intermediate then the subcategory can be any or all of UAV, Airborne or Spatial.                                                                                                    |
| Service<br>Description  | Service Description        | Comment: High-level description of what the service offers. It may provide some element about the processing, cover the value provided by the service, in fairly non-technical terms. A definition of the deliverable. For more information, see 3.2.9. Service Description.                                                                                                 |
| Service Abstract        | Service Abstract           | Comment: A brief description of the Service. For more information, see 3.2.3. Service Abstract.                                                                                                    |
| Common<br>Parameters    | Service Language           | Comment: Service Language it is the language of the user interface.  Example: English                                                                                                    |
| Common<br>Parameters    | Metadata Language          | Comment: Service Language it is Language of the metadata.  Example: English                                                                                                    |
| Common<br>Parameters    | Date of publication        | Comment: Select a date using the calendar Example: 11/08/2018                                                                                                    |
| Common<br>Parameters    | Service Level<br>Agreement | Comment: Information about the levels of performance that a service provider is expected to achieve.                                                                                                    |
| Common<br>Parameters    | Terms and condition        | Comment: Link to the text, which describes the rules and conditions the user must agree to in order to use the Product Service. For the URL, it is necessary to specify Link Text, which will be visible on the page. For more information, see 3.2.11. Common Parameters.  Example: Link Text: eoMall Terms and Condition page Url: https://eomall.devel.esaportal.eu/terms |
| Common<br>Parameters    | Licence                    | Comment: Link to the text, which describes how a product or service can and cannot be used. For the URL, it is necessary to specify Link Text, which will be visible on the page. For more information, see 3.2.11. Common Parameters.  Example: Link Text: eoMAll Licence page                                                                                              |

|                         |                                    | LIDL: https://gomall.cuoreis.com/liceres                                                                                                    |
|-------------------------|------------------------------------|----------------------------------------------------------------------------------------------------|
|                         |                                    | URL: https://eomall.eversis.com/licence                                                                                                    |
| Common<br>Parameters    | Delivery mode                      | Comment: List of delivery modes proposed by the company. Several values can be specified. To add a new value, press "+ " button.  Example: Report                                                                                                    |
| Common<br>Parameters    | Commercial Level                   | Comment: Single choice list Example: Free                                                                                                    |
| Common<br>Parameters    | Service Life Cycle<br>Status       | Comment: Single choice list<br>Example: Operational                                                                                                    |
| Common<br>Parameters    | Service Scale                      | Comment: Scale of use of the service/product                                                                                                    |
| Common<br>Parameters    | Service Locator                    | Comment: List of URLs providing access to the service. For the URL, it is necessary to specify Link Text, which will be visible on the page. Several values can be specified. To add a new value, press "+ " button. For more information, see 3.2.11. Common Parameters. Example: Link Text: eoMAll Locator page URL: https://eomall.eversis.com/locator |
| Payment information     | Service Payment<br>Model           | Comment: Single choice list Example: Subscription                                                                                                    |
| Payment information     | Service price [Euro]               | Comment: Cost in Euros Example: 1000                                                                                                    |
| Payment information     | Service Price Unit                 | Comment: Price unit<br>Example: euro/hr                                                                                                    |
| Service Benefits        | Service Benefits                   | Comment: List of Benefits. Several values can be specified. To add a new value, press "+ " button. For more information, see 2.2.10. Service Benefits. Example:  Affordable Good results Ultra resolution                                                                                                    |
| Service Sample          | Service Sample                     | Comment: Link to a sample of the service.  Example: after adding correct URL, button "Sample" appears on the page.                                                                                                    |
| Link to Service<br>Page | Link To Service Page               | Comment: A link to the service page on the company website. For the URL, it is necessary to specify Link Text, which will be visible on the page. For more information, see, 3.2.6. Link to Service Page.  Example: Link Text: eoMAll website URL: https://eomall.eversis.com                                                                             |
| Service Taxonomy        | Metadata/Market<br>Sector (Global) | Comment: Keywords related to the services provided by the company for search. Should be selected from the list.                                                                                                    |

|                            |                               | For more description, see 3.2.4 Service Taxonomy.<br>Example: Agriculture                                                                                                    |
|----------------------------|-------------------------------|----------------------------------------------------------------------------------------------------|
| Service Taxonomy           | Metadata/Thematic<br>(Global) | Comment: Keywords related to the services provided by the company for search. Should be selected from the list. Example: Forests, Geology, Floods                                                                                                    |
| Service Taxonomy           | Metadata/Tags                 | Comment: Keywords related to the services provided by the company manually.  Example: agriculture, spatial, added value service                                                                                                    |
| Technical<br>Specification | Service Place                 | Comment: List of regions/countries or geographic coordinates where the data is available. Here you could put a common short description. And point geographical areas. You could add any number of Geographical areas. Each area could not have limited the number of coordinates (polygons).  Example:  Service place: Description of the place Geoname: Geoname 1 Coordinates:  Longitude: 38.8951  Latitude: 38.8951 |
| Technical<br>Specification | Spatial resolution [m]        | Comment: Data resolution value [m].                                                                                                    |
| Technical<br>Specification | Accuracy vertical [m]         | Comment: Value of the vertical accuracy [m].                                                                                                    |
| Technical<br>Specification | Accuracy horizontal [m]       | Comment: Value of the horizontal accuracy [m].                                                                                                    |
| Technical<br>Specification | Start date of acquisition     | Comment: Start date of the acquisition of the data.  Example: mm/dd/yyyy                                                                                                    |
| Technical<br>Specification | End date of acquisition       | Comment: End date of the acquisition of the data.  Example: mm/dd/yyyy                                                                                                    |
| Technical<br>Specification | Level of processing           | Comment: List of a single choice. Example: RAW                                                                                                    |
| Technical<br>Specification | Deliverable formats           | Comment: List of format available including web service. To add a new value, press "+ " button.                                                                                                    |
| Technical<br>Specification | Deliverable NbBands           | Comment: Number of bands (wavelength) / layers.                                                                                                    |
| Technical<br>Specification | Deliverable datum             | Comment: Geodesic reference of the service by default.                                                                                                    |
| Technical<br>Specification | Datum translator              | Comment:                                                                                                    |
| Technical                  | Status                        | Comment: List of a single choice.                                                                                                    |

| Specification | Example: Archive |
|---------------|------------------|
|---------------|------------------|

# 13. Success story

This is the main page presenting your Success Story page. To create the content of the Success pages, the user must have Provider rights and access to the Admin panel.

# 13.1. Goals

- Create correct visual side of Company page within the portal.
- Create unique content due to the Google search engine. If the search engine finds two identical content, it does not index the duplicate content as unique.
- To acquaint the user with the company as much as possible.
- Create attractive content for potential clients.

# 13.2. Elements

Image.04 below shows the Success story page with the correct content. The numbers on the page indicate the main elements, which the user needs to perform on their own in the administration panel. The number 1 is located on the left side of the element.

Next, each element will be viewed in more detail.

### **Common rules:**

- Provide content in correct oral and grammatical English language.
- Make sure that this content is unique and not to copy and paste the content of your website.
- You should provide a description and select a value for all parameters that describe your Organization.

Use simple language to make it accessible to all people, not just professionals.

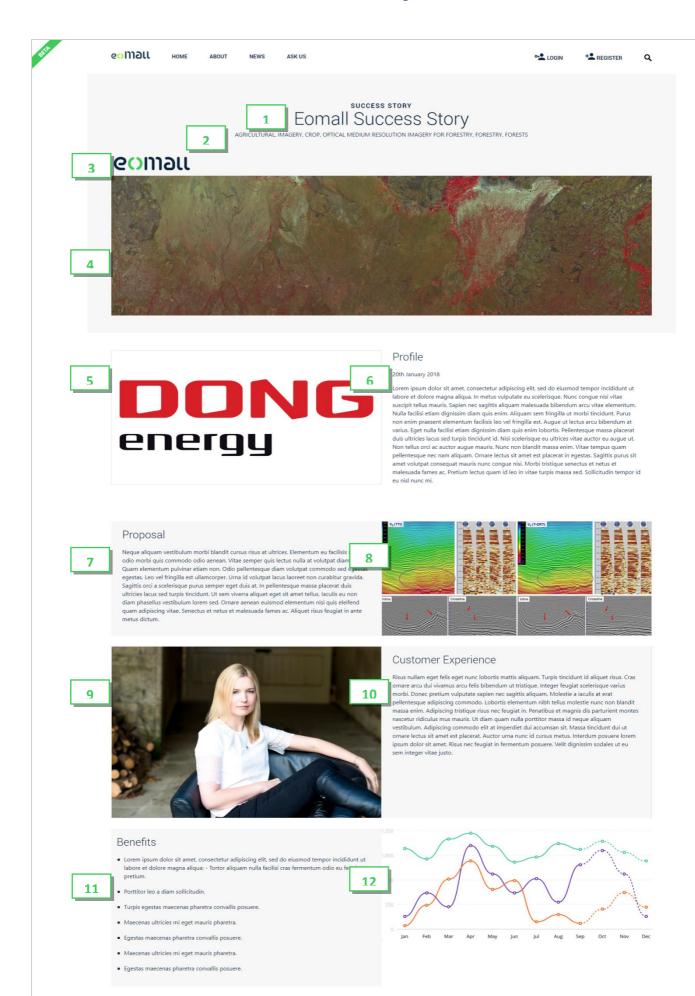

P

### 13.2.1. Success Story Name

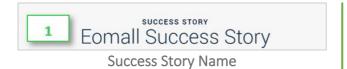

- A brief name of the Success story as assigned by the Service provider.
- Make sure that the size of the Success story name does not exceed 115 characters.
- As a result, the title should be no more than 2 lines long. And as a result, the title will be better read on mobile devices.

### 13.2.2. Success story Taxonomy

Can be one or multiple values.

The user does not have to enter the value himself. It is only needed to select the appropriate value from the list ( Metadata area in Admin panel)

In the end, the most popular user queries will be displayed here. For the current version of the application - all values selected in the area Metadata are displayed. It is recommended to choose max 5-6 most significant values.

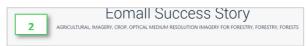

### **Success story Taxonomy**

### 13.2.3. Success story's Company Logotype

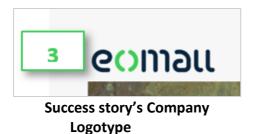

Direct loading of the Logotype into the system is performed when filling in the Company's page.

### 13.2.4. Main Success story Image

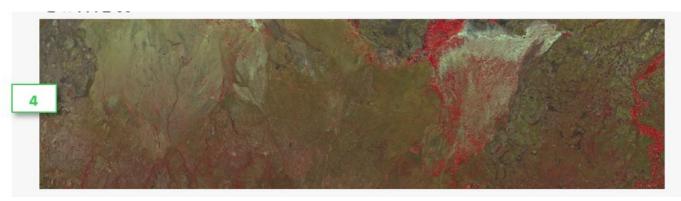

### **Main Success story Image**

- It could be an image in Jpeg, PNG format.
- You should use high-quality images.
- Recommended using the aspect ratio of the images 16:9 (horizontal).
- In order to make the image look good on big screens recommended image sizes 1470px at 830px.
- You should carefully consider the choice of the image. "Good" image makes the Success story instantly recognisable.

### 13.2.5. Receiver Logotype

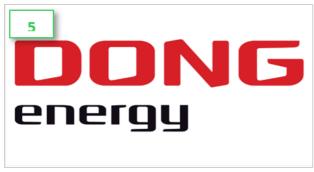

Receiver Logotype

- Logo of the receiving company who purchased the service
- It could be an image in Jpeg, PNG format.
- You should use a high-quality image.
- If possible, provide the image on a transparent background.
- The logo image should occupy the entire space of the image, with minimal indentation.
- Recommended aspect ratio is 16:9.

If the logo does not fit into the page, it is possible to provide another image with the aspect ratio of 16:9 (horizontal).

IMPORTANT: do not use an image that is too small. Preferred min width and height: 735 px at 415 px (horizontal).

### 13.2.6. Success story Profile

- Profile of the Success story.
- Requirements at the beginning of project - 100-120 words.

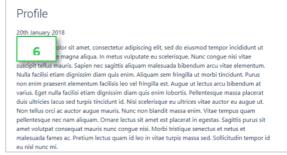

### **Success story Profile**

### 13.2.7. Success story Proposal

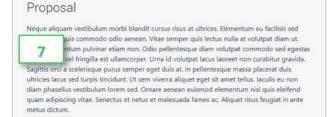

Success story Proposal

The proposal made by the Service provider.

It is recommended not to exceed 100-120 words.

### 13.2.8. Success story Proposal Image

- Medium size image used to show proposal plans.
- It could be an image in Jpeg, PNG format.
- You should use a high-quality image.
- Recommended aspect ratio is 16:9.
- Do not use an image that is too small. Preferred min width and height: 735 px at 415 px (horizontal).

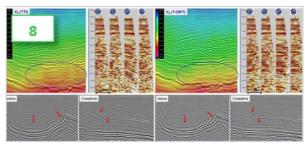

Success story Proposal Image

### 13.2.9. Customer Experience Image

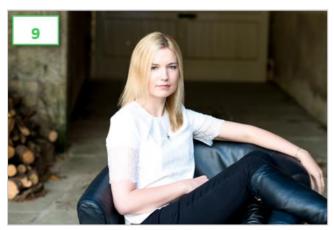

**Customer Experience Image** 

- It can be any image close to the subject (Customer Experience).
- It could be an image in Jpeg, PNG format.
- You should use a high-quality image.
- Recommended aspect ratio is
   16.9
- Do not use an image that is too small. Preferred min width and height: 735 px at 415 px (horizontal).

### 13.2.10. Customer Experience

- Quote from the customer on received service.
- The ideal length is 100-120 words but may vary.

# Customer Experience It felis eget nunc lobortis mattis aliquam. Turpis tincidunt id aliquet risus. Cras vixamus arcu felis bibendum ut tristique. Integer feugiat scelerisque varius etium vulputate sapien nec sagittis aliquam. Molestie a iaculia at erat pellentesque adipiscing commodo. Lobortis elementum nibh tellus molestie nunc non blandit massa enim. Adipiscing commodo. Lobortis elementum nibh tellus molestie nunc non blandit massa enim. Adipiscing commodo. Lobortis elementum nibh tellus molestie nunc non blandit massa enim. Adipiscing commodo elit at imperdiet dui accumsan sit. Massa tincidunt dui ut ornare lectus sit amet est placerat. Auctor urna nunc id cursus metus. Interdum posuere lorem ipsum dolor sit amet. Risus nec feugiat in fermentum posuere. Velit dignissim sodales ut eu sem integer vitae justo.

### **Customer Experience**

### 13.2.11. Success story Benefits

### Benefits

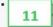

olor sit amet, consectetur adipiscing elit, sed do eiusmod tempor incididunt ut e magna aliqua: - Tortor aliquam nulla facilisi cras fermentum odio eu feugiat

- Porttitor leo a diam sollicitudin.
- Turpis egestas maecenas pharetra convallis posuere.
- Maecenas ultricies mi eget mauris pharetra.
- Egestas maecenas pharetra convallis posuere.
- Maecenas ultricies mi eget mauris pharetra.
- Egestas maecenas pharetra convallis posuere.

**Success story Benefits** 

Benefits of using the service provider.

It is recommended to add from 4 to 7 Benefits

Recommended using short phrases.

### 13.2.12. Benefits Image

It can be any graphics close to the subject (Success story Benefits).

- It could be an image in Jpeg, PNG format.
- You should use a high-quality image.
- Recommended aspect ratio is 16:9.
- Do not use a graphics that is too small. Preferred min width and height: 735 px at 415 px (horizontal).

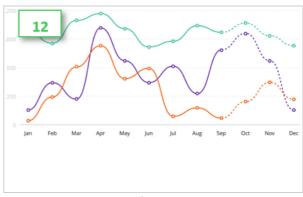

Benefits Image

# 13.3. Parameters Table

| Page Elements                          | Parameters (Admin panel)           | Comment/Example                                                                                                    |
|----------------------------------------|------------------------------------|----------------------------------------------------------------------------------------------------|
| Success story<br>Name                  | Success story Title                | Comment: Title/name of Success Story. For more Information, see 4.2.1 Success story Name                                                                                                    |
| Success story<br>Taxonomy              | Metadata/Market<br>Sector          | Comment: Keywords related to the Success story provided for search. Should be selected from the list. For more information, see section 4.2.2. Success story Taxonomy.  Example: Agriculture              |
| Success story<br>Taxonomy              | Metadata/Thematic<br>(Global)      | Comment: Keywords related to the Success story provided for search. Should be selected from the list. For more information, see section 4.2.2. Success story Taxonomy.  Example: Forests, Geology, Floods |
| Success story's<br>Company<br>Logotype |                                    | Comment: Direct loading of the Logotype into the system is performed when filling in the Company's page.                                                                                                  |
| Main Success story<br>Image            | Success story Main<br>Header Image | Comment: Large image shown in the header of the Success story page. The image should have aspect ratio of 16:9 (horizontal). For more information, see 4.2.4. Main Success story Image.                   |
| Receiver Logotype                      | Success story Receiver<br>Logo     | Comment: Logo of the receiving company who purchased the service. For more information, see 4.2.5.                                                                                                    |

|                                                                   |                                           | Receiver Logotype.                                                                                                    |
|-------------------------------------------------------------------|-------------------------------------------|----------------------------------------------------------------------------------------------------|
| Success story<br>Profile                                          | Success story Profile                     | Comment: Requirements at the beginning of the project: 100-120 words.                                                                                                    |
| Success story<br>Proposal                                         | Success story Proposal                    | Comment: Proposal made by the service provider: 100-120 words.                                                                                                    |
| Success story<br>Proposal Image                                   | Success story Proposal<br>Image           | Comment: Medium size image used to show proposal plans. For more information, see 4.2.8. Success story Proposal Image.                                                                                  |
| Customer Success story Customer Experience Image Experience Image |                                           | Comment: Image next to Customer Experience. For more information, see 4.2.9. Customer Experience Image.                                                                                                 |
| Customer Success story Customer Experience Experience             |                                           | Comment: Quote from a customer on received service. The ideal length 100-120 words but may vary.                                                                                                    |
| Success story<br>Benefits                                         | Success story Benefits                    | Comment: Benefits of using the service provider. For more Information, see 4.2.11 Success story Benefits.                                                                                               |
| Benefits Image                                                    | Success story Benefits<br>Image           | Comment: Image next to benefits. For more information, see 4.2.12 Benefits image.                                                                                                    |
|                                                                   | Metadata/Tags                             | Comment: Keyword tags related to the Success story. Could be defined freely by the Company. Example: agriculture, spatial                                                                               |
|                                                                   | Success story Location                    | Comment: Region (the place), where Success story took place. You should enter coordinates. The data needed for the search.                                                                              |
|                                                                   | Success story Service<br>Type Category    | Comment: Single choice list. The data needed for the search Example: Can be one of three values: Intermediate Services, Software, Added Value.                                                          |
|                                                                   | Success story Service<br>Type Subcategory | Comment: Can be one or multiple values under one category. The data needed for the search.  Example: If the Service type is Imagery then the subcategory can be any or all of UAV, Airborne or Spatial. |
|                                                                   | Success story Service<br>On EoMall Link   | Comment: There it is necessary to specify what kind of service or services linked to this story. This refers to the services presented at eoMALL.                                                       |
| Success story Service<br>Link External                            |                                           | Comment: Link to an external page with the service. You should set Link name and URL with                                                                                                    |
|                                                                   | Success story<br>Publication Date         | Comment: Date when the story was first published. Publication Date assigns automatically, during publication.                                                                                           |
|                                                                   | Success story Receiver Organisation Type  | Comment: Organization type of the receiving company. The data needed for the search.                                                                                                    |

|                                 |        | Example: One of the following values: Public Authority, Large Business Or Industrial Organisation, Small to Medium Size Business, Start-up, University or Research Institute, International Body                                                                                                    |
|---------------------------------|--------|----------------------------------------------------------------------------------------------------|
| Success story S<br>Result Image | Search | Comment: This image will be visible on the search results and Success story previews. You could use the same image as for Main Service image. But before the final publication, it is recommended to check how the image will look in small size. You should use the aspect ratio of the images 16:9 (horizontal). |

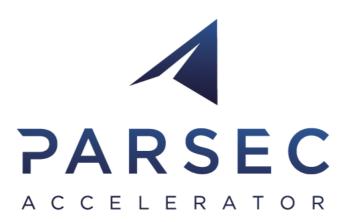

# **Our Partners**

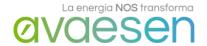

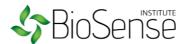

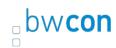

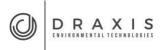

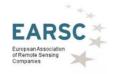

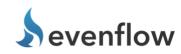

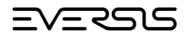

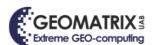

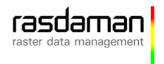